# <span id="page-0-0"></span>Руководство пользователя системы Dell™ PowerEdge™ 500SC

Обзор системы Ориентация системы Индикаторы и элементы передней панели Элементы задней панели Характеристики системы Поддержка операционных систем Устройства для защиты по питанию Другие полезные документы Как получить помощь Работа с компакт-диском Dell OpenManage™ Server Assistant Запуск компакт-диска Dell OpenManage Server Assistant Переход по компакт-диску Настройка системы Раздел утилит Утилита Asset Tag Работа с программой настройки системы Вход в программу настройки системы Параметры программы настройки системы Использование системного пароля Использование пароля программы настройки Снятие забытого пароля Технические характеристики Разъемы и порты ввода/вывода Разъемы и порты ввода/вывода -<br>Разъемы последовательных и параллельных портов Разъемы клавиатуры и мыши Разъем видеовыхода Разъемы шины USB Разъем встроенного контроллера сетевого интерфейса <u> Глоссарий</u> <u>Рисунки</u><br>Таблицы

# Примечания, предупреждения и предостережения

И примечание: В ПРИМЕЧАНИЯХ содержится важная информация, полезная при работе с компьютером.

- ВНИМАНИЕ: Такая надпись указывает на возможность нанесения вреда оборудованию или потери данных и сообщает, как можно избежать Θ гакой проблемь
- <mark>∧</mark> ПРЕДУПРЕЖДЕНИЕ: ПРЕДУПРЕЖДЕНИЕ означает потенциально опасную ситуацию, которая, если не будет устранена, может нанести незначительный или умеренный вред.
- ОСТОРОЖНО: Пометка ОСТОРОЖНО указывает на опасность возникновения ситуации, при которой возможны серьезные травмы.

Информация, включенная в состав данного документа, может быть изменена без уведомления<br>© 2001 г., корпорация Dell Computer. Все права защищены.

Воспроизведение любой части данного документа какими бы то не было средствами без письменного разрешения корпорации Dell Computer строжайше запрещено

Торговые марки, упомянутые в данном документе: Dell, PowerEdge, логотип DELL и Dell OpenManage являются торговыми марками корпорации Dell Computer; Intel и Pentium являются зарегистрированными торговыми марками, а *Celeron -* торговой маркой корпорации Intel: Microsoft, MS-DOS, Windows NV и Mindows NT являются зарегистрированными<br>торговыми марками корпорации Microsoft; Novell и NetW

Другие торговые марки и фирменные названия упомянуты в данной документации в качестве ссылки как на предприятия, имеющие эти марки и названия, так и на их<br>продукцию. Корпорация Dell Computer отказывается от преимуществ, с

май 2001 г.

# <span id="page-1-0"></span>**Технические характеристики**

**Руководство пользователя системы Dell™ PowerEdge™ 500SC**

# **Таблица A-1. Технические характеристики**

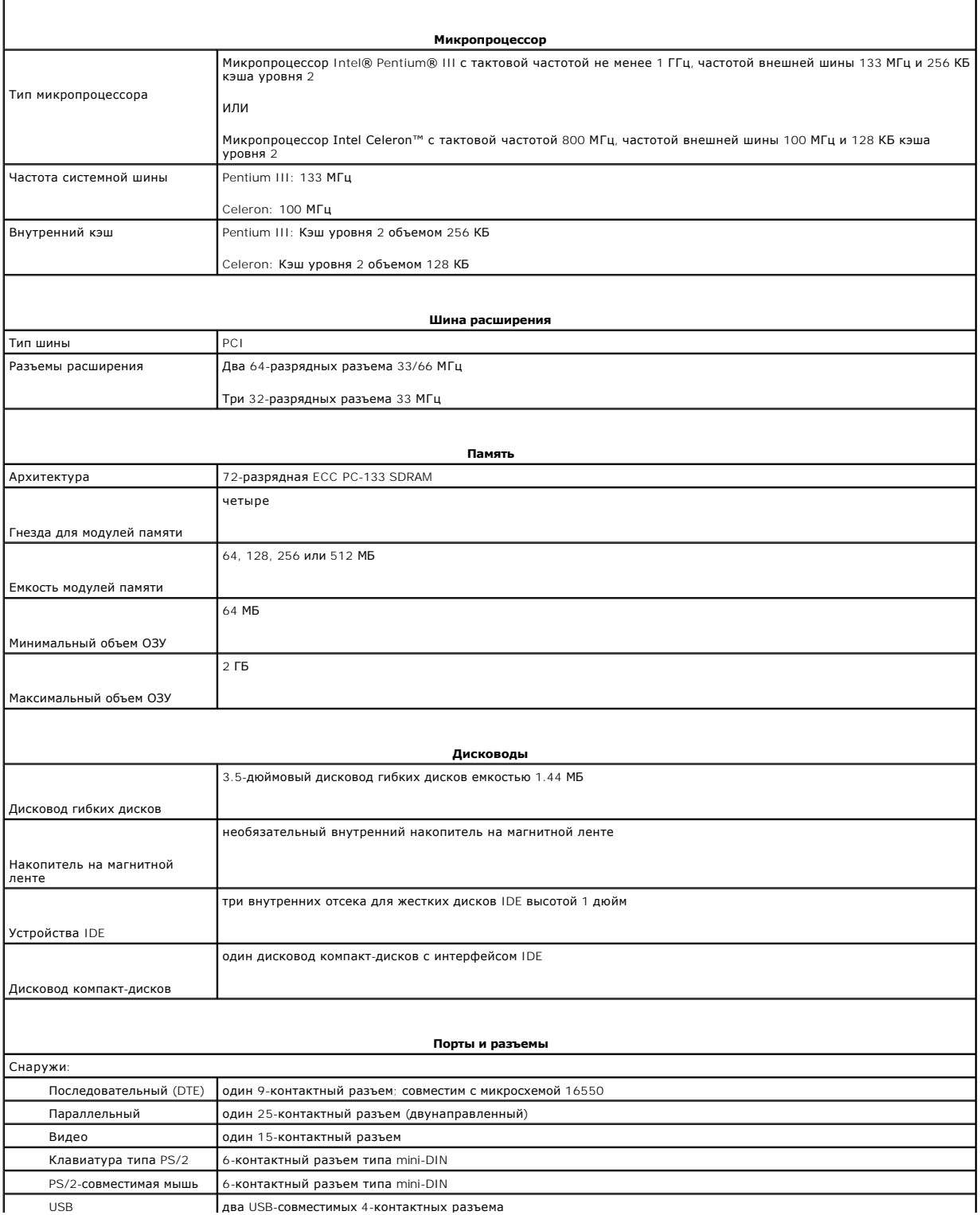

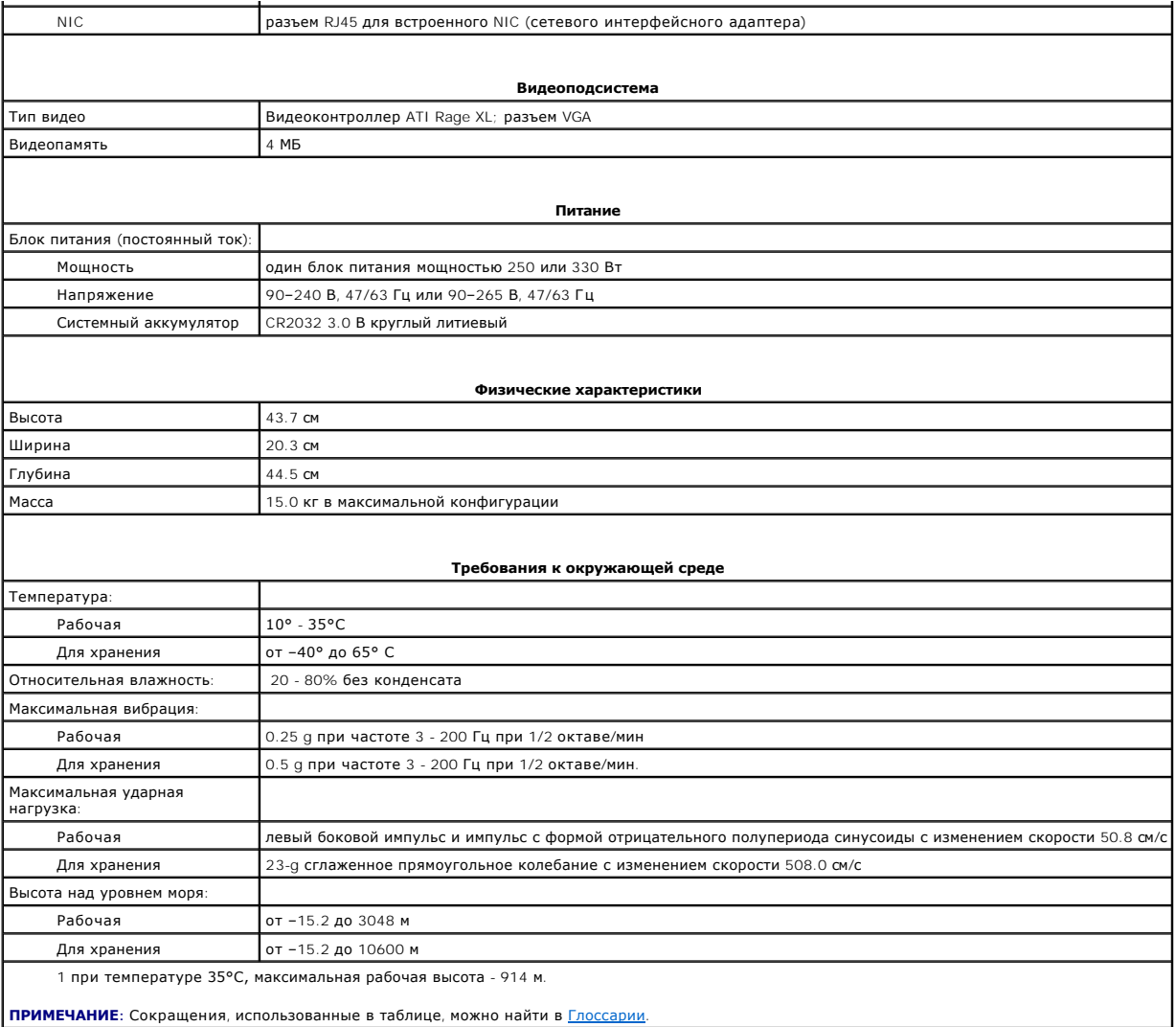

# <span id="page-3-0"></span>**Разъемы и порты ввода/вывода**

**Руководство пользователя системы Dell™ PowerEdge™ 500SC**

- [Разъемы и порты ввода](#page-3-1)/вывода
- [Разъемы последовательных и параллельных портов](#page-3-2)
- [Разъемы клавиатуры и мыши](#page-5-1)
- [Разъем видеовыхода](#page-6-1)
- [Разъемы шины](#page-6-2) USB
- [Разъем встроенного контроллера сетевого интерфейса](#page-7-1)

# <span id="page-3-1"></span>**Разъемы и порты ввода/вывода**

Разъемы и порты ввода/вывода на задней панели системы представляют собой шлюзы, через которые система взаимодействует с внешними<br>устройствами, такими как клавиатура, мышь, принтер и монитор. На <u>рис. В-1</u> показаны разъемы

## <span id="page-3-3"></span>**Рис. B-1. Раъемы и порты ввода/вывода**

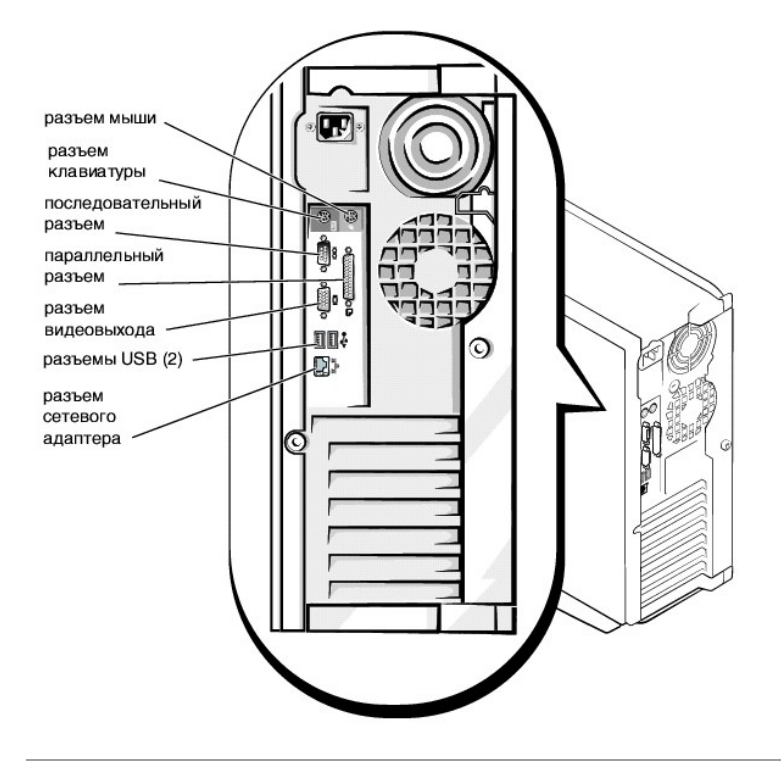

# <span id="page-3-2"></span>**Разъемы последовательных и параллельных портов**

Для встроенного последовательного порта используется 9-контактный разъем типа D-subminiature на задней панели. Этот порт поддерживает такие устройства как внешние модемы, принтеры, плоттеры и мыши, для которых необходима последовательная передача данных по<br>одному биту в один момент времени по одной линии).

В большинстве программ термин COM (для коммуникаций) с последующим числом используется для назначения разъема последовательного порта<br>(например, COM1). По умолчанию встроенный последовательный порт имеет назначение COM1.

Для встроенного параллельного порта используется 25-контактный разъем типа D-subminiature на задней панели системы. Этот порт ввода/вывода<br>передает данные в параллельном формате (восемь бит данных, или один байт, передают

В большинстве программ для обозначения параллельного порта используется термин LPT (линейный принтер) с последующим числом (например, LPT1).<br>По умолчанию встроенный параллельный порт имеет обозначение LPT1.

Назначения портов используются, например, в процедурах установки программного обеспечения, в которых необходимо указать порт, к которому подключен принтер, что позволяет программе определить, куда следует отправлять выходные данные. Некорректное назначение не позволит<br>выводить данные на печать или приведет к неправильной распечатке данных.

# <span id="page-4-3"></span>**Установка платы расширения с последовательным или параллельным портами**

В системе имеется возможность автоматической конфигурации последовательных портов. Это позволяет добавить плату расширения с параллельным<br>портом, имеющим то же назначение, что и один из встроенных портов, без необходимост плате расширения последовательный порт с тем же назначением, что и встроенный, она предоставит встроенному последовательному порту следующее свободное назначение.

Как новый, так и переназначенный COM-порты будут использовать одну линию запроса на прерывание (IRQ) следующим образом:

**COM1, COM3: IRQ4** (совместное использование) **COM2, COM4: IRQ3** (совместное использование)

Последовательные порты имеют следующие значения адресов ввода/вывода:

**COM1: 3F8h COM2: 2F8h COM3: 3E8h COM4: 2E8h**

Например, если установить в систему внутренний модем с портом, сконфигурированным как COM1, система будет рассматривать логический COM1 как адрес на плате модема. Она автоматически переназначит встроенный последовательный порт, обозначенный ранее как COM1, на COM3, который<br>будет использовать то же значение IRQ, что и COM1. Обратите внимание, что если два COMиспользовать любой из этих портов, но не оба одновременно. Если установить одну или несколько плат расширения с последовательными портами,<br>имеющими обозначения COM1 и COM3, соответствующий встроенный последовательный порт

Перед установкой платы, вызывающей переназначение последовательных портов, проверьте в документации по программному обеспечению, что оно<br>может использовать новое назначение COM-порта.

Чтобы избежать автоматического конфигурирования, можно переустановить перемычки на плате расширения и изменить тем самым назначение порта на плате на следующий свободный номер COM, сохранив назначение встроенного последовательного порта. Можно также отключить<br>встроенные порты в программе настройки системы. В документации по плате расширения должен быт ввода/вывода платы и значения IRQ. Кроме того, в ней должны иметься инструкции по переадресации порта и изменению значения IRQ, если оно потребуется.

Если устанавливается плата расширения, содержащая, например, параллельный порт, сконфигурированный как LPT1 (IRQ7, адрес ввода/вывода 378h), с помощью программы настройки системы переназначьте встроенный параллельный порт.

Общую информацию о работе системы с последовательными и параллельными портами и более подробные процедуры см. в документации по операционной системе.

# **Разъемы последовательных портов**

При переконфигурировании оборудования может потребоваться информация о номерах контактов и сигналах разъемов последовательного порта. На <u>рис[. B-2](#page-4-0)</u> показаны номера контактов разъемов последовательных портов, а в <u>таблице B-1</u> - назначения контактов и интерфейсные сигналы разъема<br>последовательного порта.

## <span id="page-4-0"></span>**Рис. B-2. Номера контактов разъемов последовательных портов**

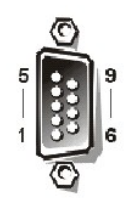

#### <span id="page-4-1"></span>**Таблица B-1. Номера контактов разъемов последовательных портов**

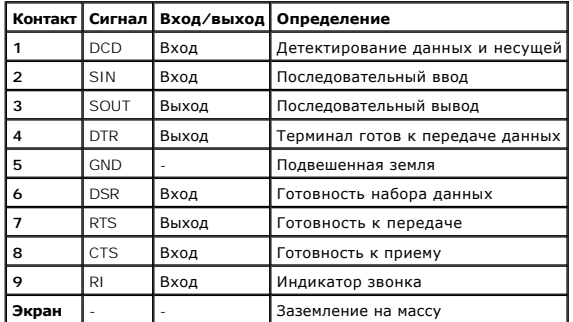

# **Разъем параллельного порта**

[При переконфигурировании оборудования может потребоваться информация о номерах контактов и сигналах разъемов параллельного порта](#page-4-2). На рис. B-3 показаны номера контактов разъема параллельного порта, а в [таблице](#page-5-2)  B-2 - назначения контактов и интерфейсные сигналы разъема параллельного порта.

#### <span id="page-4-2"></span>**Рис. B-3. Номера контактов разъема параллельного порта**

<span id="page-5-0"></span>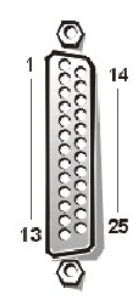

<span id="page-5-2"></span>**Таблица B-2. Назначения контактов параллельного порта**

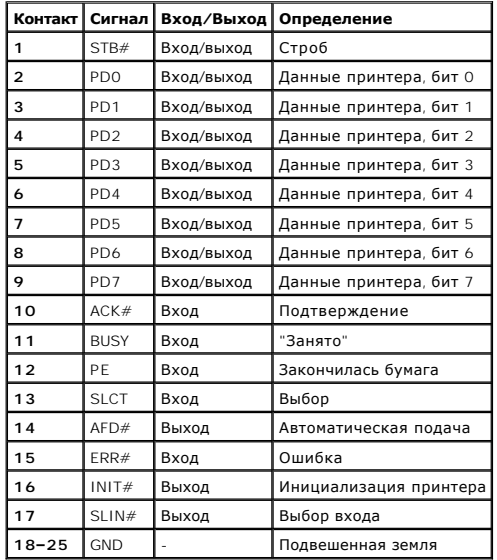

# <span id="page-5-1"></span>**Разъемы клавиатуры и мыши**

В системе используются клавиатура типа Personal System/2 (PS/2) и PS/2-совместимая мышь. Кабели обоих устройств подключаются к 6-контактным миниатюрным разъемам типа *Deutsche Industrie Norm* (DIN) на задней панели.

Драйвер мыши может предоставлять мыши приоритет на обслуживание микропроцессором, выдавая запрос IRQ12 при перемещении мыши. Кроме того,<br>драйвер передает данные мыши в управляющую прикладную программу.

# **Разъем клавиатуры**

При переконфигурировании оборудования может потребоваться информация о номерах контактов и сигналах разъема клавиатуры. На <u>рис. В-4</u><br>показаны номера контактов разъема клавиатуры, а в <u>таблице В-3</u> - назначения контактов

# <span id="page-5-3"></span>**Рис. B-4. Номера контактов разъема клавиатуры**

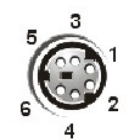

<span id="page-5-4"></span>**Таблица B-3. Назначения контактов разъема клавиатуры**

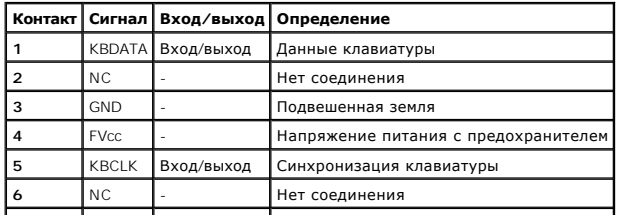

# <span id="page-6-0"></span>**Разъем мыши**

При переконфигурировании оборудования может потребоваться информация о номерах контактов и сигналах разъема мыши. На <u>рис. В-5</u> показаны<br>номера контактов разъема мыши, а в <u>[таблице](#page-6-4) B-4</u> - назначения контактов и интерфейсн

<span id="page-6-3"></span>**Рис. B-5. Номера контактов разъема мыши**

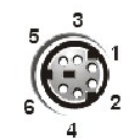

**Таблица B-4. Назначения контактов разъема мыши**

<span id="page-6-4"></span>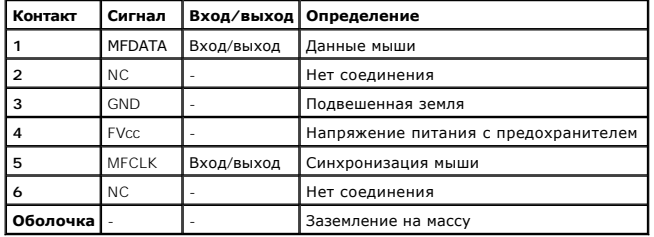

# <span id="page-6-1"></span>**Разъем видеовыхода**

Для подключения VGA-совместимого монитора в системе используется 15-контактный разъем высокой плотности типа D-subminiature. Видеосхема на<br>системной плате обеспечивает синхронизацию сигналов, управляющих красной, зеленой

**ПРИМЕЧАНИЕ:** При установке видеоплаты встроенная видеоподсистема на системной плате автоматически отключается.

При переконфигурировании оборудования может потребоваться информация о номерах контактов и сигналах разъема видео. На <u>рис. В-6</u> показаны<br>номера контактов разъема видеовыхода, а в <u>[таблице](#page-6-6) В-5</u> - назначения контактов и ин

## <span id="page-6-5"></span>**Рис. B-6. Номера контактов разъема видеовыхода**

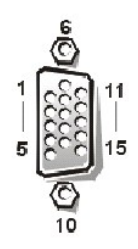

<span id="page-6-6"></span>**Таблица B-5. Назначения контактов разъема видеовыхода**

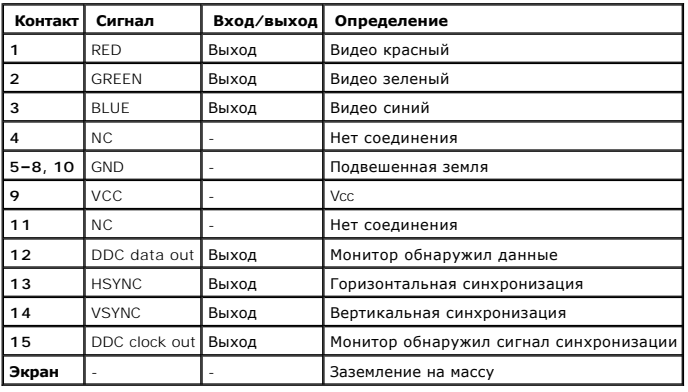

# <span id="page-6-2"></span>**Разъемы шины USB**

<span id="page-7-0"></span>В системе имеются два разъема USB (universal serial bus [универсальной последовательной шины]) для подключения USB-совместимых устройств.<br>Обычно с USB совместимы периферийные устройства, например, мыши, принтеры, клавиату

**ВНИМАНИЕ:** Не подключайте к системе устройства USB с суммарным максимальным током более 500 мА или +5 В на канал. Подключение устройств, сила тока которых превышает порог, может вызвать отключение портов USB. Максимальный ток устройств USB можно найти в сопроводительной документации на устройства.

При переконфигурировании оборудования может потребоваться информация о номерах контактов и сигналах разъема USB. На рис. В-7 показан разъем USB, а в [таблице](#page-7-3) B-6 - назначения контактов и интерфейсные сигналы разъема USB.

<span id="page-7-2"></span>**Рис. B-7. Номера контактов разъема USB**

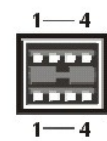

<span id="page-7-3"></span>**Таблица B-6. Назначения контактов разъема USB** 

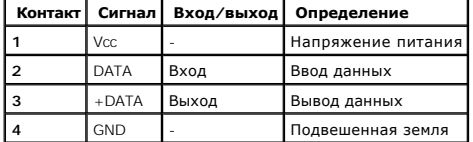

# <span id="page-7-1"></span>**Разъем встроенного контроллера сетевого интерфейса**

В систему встроен контроллер сетевого интерфейса 10/100–Мб/с. Контроллер сетевого интерфейса обеспечивает все функции отдельной сетевой<br>платы расширения и поддерживает стандарты 10 Base-T и 100 Base-TX Ethernet.

# **Требования к сетевому кабелю**

Разъем сетевого контроллера RJ45 рассчитан на подключение кабеля UTP (unshielded twisted pair [неэкранированная витая пара]) Ethernet, снабженного стандартным коннектором RJ45. Защелкните один из концов кабеля UTP в разъеме сетевого контроллера. Подключите другой конец<br>кабеля к настенной розетке RJ45 или к порту RJ45 на концентраторе UTP, в зависимости о

**ВНИМАНИЕ:** Во избежание линейных помех голосовые линии и линии данных должны прокладываться в отдельной оболочке.

- l Для сетей 10BASE-T используйте кабели и разъемы категории 3 и выше.
- l Для сетей 100BASE-TX используйте кабели и разъемы категории 5 и выше.
- l Максимальная длина кабеля (от рабочей станции до концентратора) составляет 100 м.
- l Для сетей 10BASE-T максимальное число соединенных в цепочку концентраторов в одном сегменте сети равно четырем.

#### **Рис. B-8. Разъем контроллера сетевого интерфейса**

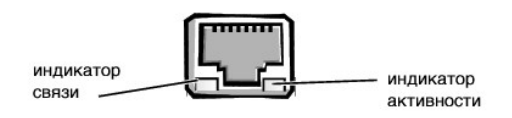

# <span id="page-8-0"></span>**Таблицы**

**Руководство пользователя системы Dell™ PowerEdge™ 500SC**

Таблица 2-1. Пункты меню [Utility Partition](file:///C:/data/systems/pe500sc/ru/ug/6j356c20.htm#1037245) Таблица 2-2. [Параметры командной строки утилиты](file:///C:/data/systems/pe500sc/ru/ug/6j356c20.htm#1033669) Asset Tag Таблица 3-1. [Клавиши перехода по программе настройки системы](file:///C:/data/systems/pe500sc/ru/ug/6j356c30.htm#1055291) Таблица A-1. [Технические характеристики](file:///C:/data/systems/pe500sc/ru/ug/6j356aa0.htm#1036170) Таблица B-1. [Номера контактов разъемов последовательных портов](file:///C:/data/systems/pe500sc/ru/ug/6j356ab0.htm#18920) Таблица B-2. [Назначения контактов параллельного порта](file:///C:/data/systems/pe500sc/ru/ug/6j356ab0.htm#18512) Таблица B-3. [Назначения контактов разъема клавиатуры](file:///C:/data/systems/pe500sc/ru/ug/6j356ab0.htm#19118) Таблица B-4. [Назначения контактов разъема мыши](file:///C:/data/systems/pe500sc/ru/ug/6j356ab0.htm#19422) Таблица B-5. [Назначения контактов разъема видеовыхода](file:///C:/data/systems/pe500sc/ru/ug/6j356ab0.htm#19724) Таблица B-6. [Назначения контактов разъема](file:///C:/data/systems/pe500sc/ru/ug/6j356ab0.htm#19552) USB

# <span id="page-9-0"></span>**Рисунки**

**Руководство пользователя системы Dell™ PowerEdge™ 500SC**

Рисунок 1-1. [Ориентация системы](file:///C:/data/systems/pe500sc/ru/ug/6j356c10.htm#1032596) Рисунок 1-2. [Элементы передней панели](file:///C:/data/systems/pe500sc/ru/ug/6j356c10.htm#1040787) Рисунок 1-3. [Элементы задней панели](file:///C:/data/systems/pe500sc/ru/ug/6j356c10.htm#1032697) Рисунок 3-1. [Основной экран программы настройки системы](file:///C:/data/systems/pe500sc/ru/ug/6j356c30.htm#1055380)<br>Рисунок B-1. [Разъемы и порты ввода](file:///C:/data/systems/pe500sc/ru/ug/6j356ab0.htm#20205)/вывода Рисунок B-2. [Номера контактов разъемов последовательных портов](file:///C:/data/systems/pe500sc/ru/ug/6j356ab0.htm#17292) Рисунок B-3. [Номера контактов разъема параллельного порта](file:///C:/data/systems/pe500sc/ru/ug/6j356ab0.htm#17322) Рисунок B-4. [Номера контактов разъема клавиатуры](file:///C:/data/systems/pe500sc/ru/ug/6j356ab0.htm#17358) Рисунок B-5. [Номера контактов разъема мыши](file:///C:/data/systems/pe500sc/ru/ug/6j356ab0.htm#17383) Рисунок B-6. [Номера контактов разъема видеовыхода](file:///C:/data/systems/pe500sc/ru/ug/6j356ab0.htm#17429) Рисунок B-7. [Номера контактов разъема](file:///C:/data/systems/pe500sc/ru/ug/6j356ab0.htm#17463) USB Рисунок B-8. [Разъем контроллера сетевого интерфейса](file:///C:/data/systems/pe500sc/ru/ug/6j356ab0.htm#22993)

# <span id="page-10-0"></span>**Обзор системы**

**Руководство пользователя системы Dell™ PowerEdge™ 500SC**

- [Ориентация системы](#page-10-1)
- [Индикаторы и элементы передней панели](#page-10-2)
- [Элементы задней панели](#page-11-1)
- [Характеристики системы](#page-12-1)
- [Поддержка операционных систем](#page-12-2)
- 
- [Устройства для защиты по питанию](#page-12-3)
- [Другие полезные документы](#page-13-1)
- [Как получить помощь](#page-13-2)

В данном разделе описаны основные аппаратные и программные возможности и характеристики системы, приведена информация об индикаторах<br>передней панели и о подключении к системе внешних устройств. Здесь же приведена информац

# <span id="page-10-1"></span>**Ориентация системы**

При выполнении процедур, описанных в данном руководстве, все компоненты и направления следует считать соответствующими рис[. 1-1](#page-10-3).

<span id="page-10-3"></span>**Рис. 1-1. Ориентация системы**

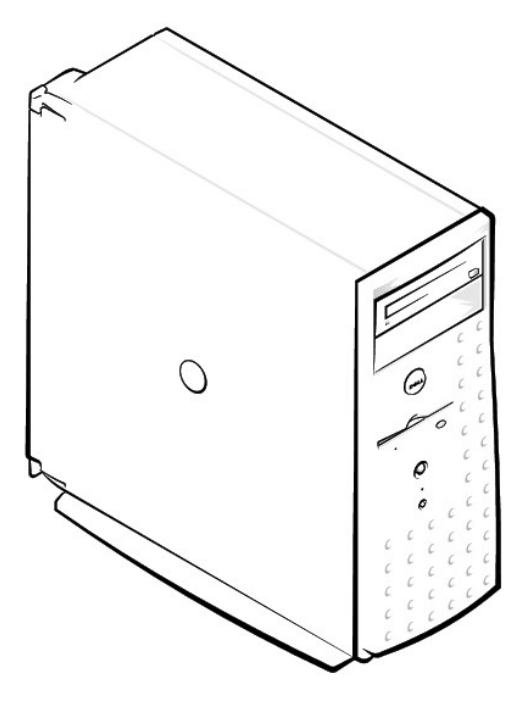

# <span id="page-10-2"></span>**Индикаторы и элементы передней панели**

На <u>рис[. 1-2](#page-10-4)</u> показаны индикаторы, расположенные на передней панели: индикатор *питания*, индикатор *обращения к жесткому диску,* индикатор<br>*обращения к компакт-диску* и индикатор *обращения к дисководу.* 

<span id="page-10-4"></span>**Рис. 1-2. Элементы передней панели**

<span id="page-11-0"></span>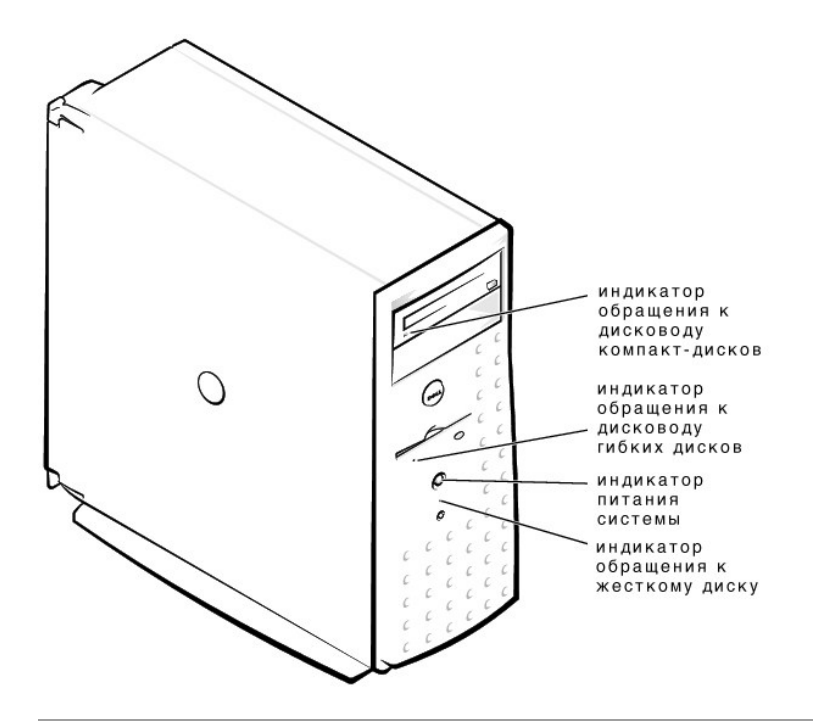

# <span id="page-11-1"></span>**Элементы задней панели**

На рис[. 1-3](#page-11-2) показаны элементы задней панели системы с неизбыточным блоком питания переменным током.

# <span id="page-11-2"></span>**Рис. 1-3. Элементы задней панели**

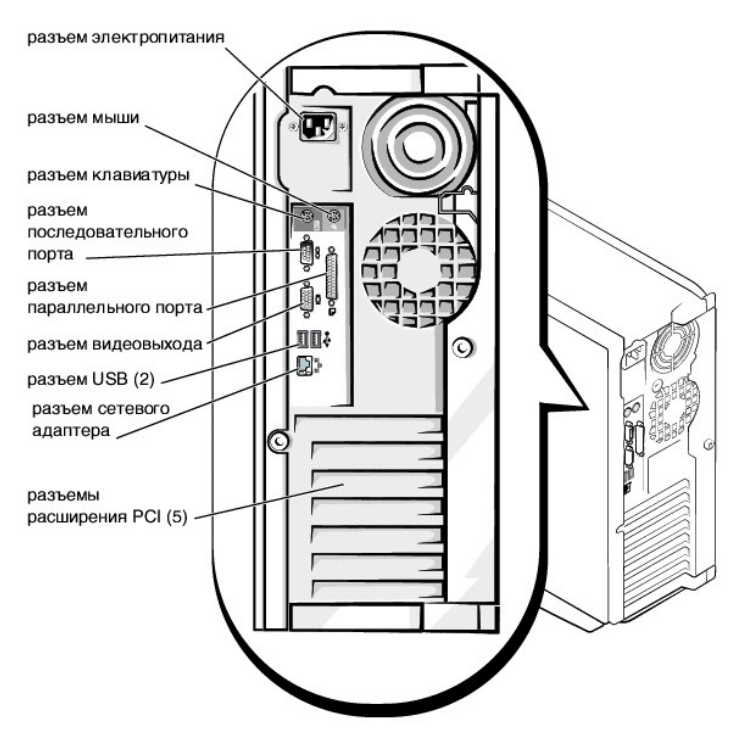

Подключая к системе внешние устройства, соблюдайте следующие рекомендации:

- ⊥ Ознакомьтесь с инструкциями по установке и настройке конфигурации в документации, прилагаемой к устройству. Например, многие устройства<br>для корректной работы должны подключаться к определенному разъему. Для работы неко
- l Подключение внешних устройств допускается только при выключенной системе. Внешние устройства следует включать до включения системы,

если только в локументации по устройству не предписывается иное. Если система не распознает устройство, попробуйте включить сначала систему, а затем это устройство

<span id="page-12-0"></span>Информацию о включении, отключении и конфигурировании разъемов и портов ввода/вывода см. в разделе "Работа с программой настройки системы"

# <span id="page-12-1"></span>Характеристики системы

- 1 Микропроцессор Intel® Pentium® III с тактовой частотой не менее 1 ГГц, частотой внешней шины 133 МГц и 256 КБ кэша уровня 2 или
- 1 Микропроцессор Intel Celeron™ с тактовой частотой не менее 800 МГц, частотой внешней шины 100 МГц и 128 КБ кэша уровня 2
- 1 Системная память объемом не менее 64 МБ с возможностью наращивания до 2 ГБ путем установки 64-, 128-, 256- или 512-МБ<br>зарегистрированных модулей памяти PC-133 SDRAM в четыре гнезда на системной плате
- 1 Поддержка трех жестких дисков IDE высотой 1 дюйм
- 1 Источник питания мощностью 250-330 Вт
- 1 48-скоростной дисковод компакт-дисков
- 1 Двойные порты USB
- 1 9-контактный разъем последовательного порта
- 1 25-контактный разъем параллельного порта
- 1 PS/2-совместимые порты мыши и клавиатуры
- 1 Встроенная поддержка Ethernet 10/100 Мб/с
- 1 Необязательный накопитель IDE на магнитной ленте, дисковод DVD или внутренний накопитель на магнитной ленте

На системной плате располагаются:

- г Пять разъемов расширения РСІ. Два 64-разрядных разъема расширения с частотой 33 или 66 МГц; два 32-разрядных разъема расширения с частотой 33 МГц.
- і Встроенная VGA-совместимая видеоподсистема с видеоконтроллером ATI RAGE XL. Имеет 4 МБ видеопамяти SDRAM (без возможности<br>модернизации). Максимальное разрешение: 1600 х 1200 х 65 цветов (без чересстрочной развертки). Пр 1024 х 768 и 640 х 1024 используется реалистичная цветная графика (true color)
- 1 Два контроллера IDE.
- 1 Встроенный контроллер сетевого интерфейса Ethernet Intel 10/100.
- 1 Схема управления сервером, контролирующая работу системных вентиляторов, а также критические напряжения и температуры. Схема управления сервером работает совместно с программным обеспечением для управления сервером.

Стандартные системы комплектуются дисководом гибких дисков и одним жестким диском IDE. Кроме того, установлен дисковод компакт-дисков IDE в доступном извне отсеке.

С системой поставляется следующее программное обеспечение:

- г Программа настройки системы для быстрого просмотра и изменения информации о конфигурации системы. Подробнее об этой программе см. в разделе "Работа с программой настройки системы"
- 1. Программа настройки системы предоставляет дополнительные функции защиты системы, включая пароль пользователя и пароль супервизора.
- .<br>В Диагностика системы для оценки состояния компонентов и устройств. Информацию о диагностике см. в разделе "Запуск диагностики системы" в 1 Руководстве по установке и поиску и устранению неисправностей.

# <span id="page-12-2"></span>Поддержка операционных систем

Система Dell поддерживает следующие операционные системы:

- 1 Microsoft® Windows NT® 4.0 Server
- I Microsoft Windows® 2000 Server
- 1 Red Hat Linux  $7.x$
- 1 Novell® NetWare® версии 5.x

# <span id="page-12-3"></span>Устройства для защиты по питанию

Для защиты системы от скачков напряжения, временных отключений и сбоев питания имеется ряд устройств. В следующих разделах описаны некоторые из этих устройств.

# <span id="page-13-0"></span>**Сетевые фильтры**

Существуют сетевые фильтры многих типов, обычно они обеспечивают уровень защиты, соответствующий стоимости устройства. Сетевые фильтры<br>защищают от перенапряжений, которые могут происходить во время электрических бурь. Сет напряжения более чем на 20 процентов от номинального.

# **Согласователи линии**

Согласователи линии защищают не только от перенапряжений и скачков напряжения. Согласователи линии поддерживают напряжение источника<br>питания системы на приблизительно постоянном уровне и обеспечивают защиту от кратковреме предоставляемой согласователями линии дополнительной защиты их стоимость превышает стоимость сетевых фильтров—они могут стоить до<br>нескольких сот долларов. Однако эти устройства не защищают от полного отключения питания.

# **Источники бесперебойного питания**

Системы ИБП обеспечивают полную защиту от изменений электропитания, поскольку для поддержания работы системы в моменты отключения питания в них используются аккумуляторы. Аккумулятор подзаряжается переменным током во время питания от сети, так что в случае отключения<br>питания он может обеспечивать питание системы в течение некоторого времени—от 15 ми

Цена на системы ИБП варьируется от нескольких сот до нескольких тысяч долларов; более дорогие устройства обеспечивают работу более крупных<br>систем в течение более длительного времени отсутствия питания. Системы ИБП, обеспе позволяют стандартным способом завершить работу системы, но не предназначены для обеспечения работы системы. Со всеми системами ИБП должны использоваться сетевые фильтры; все системы ИБП должны быть сертифицированы лабораториями UL.

# <span id="page-13-1"></span>**Другие полезные документы**

Помимо настоящего *Руководства пользователя*, с системой поставляется следующая документация:

- l Документ *Настройка системы*, в котором приведены общие инструкции по настройке системы.
- l *Документация по управлению сервером*, в которой описано программное обеспечение для управления сервером для каждого продукта, включая предупреждающие сообщения, выдаваемые программным обеспечением.
- l *Руководство по установке и поиску и устранению неисправностей*, в котором описаны модернизация системы и поиск и устранение неисправностей.
- l Документ *Информация о системе*, в котором приведена важная информация о безопасности, гарантии, а также нормативная информация.

С системой могут поставляться следующие документы:

- **И пРИМЕЧАНИЕ**: Иногда с системой или программным обеспечением подставляются обновления документов с описанием изменений в системе и программном обеспечении. Чаще всего именно обновленные версии содержат самую свежую информацию, поэтому с ними следует ознакомиться в первую очередь.
	- l Документация по операционной системе прилагается, если она была заказана у компании Dell. В ней описаны установка (если она необходима), конфигурирование и работа с операционной системой.
	- l Документация прилагается ко всем дополнительным компонентам, приобретенным отдельно от системы. Эта документация содержит информацию, необходимую для установки этих дополнительных компонентов и настройки их конфигурации в системе. Инструкции по установке<br>некоторых дополнительных компонентов можно найти в настоящем *Руководстве пользователя*.
	- l На жесткий диск могут устанавливаться файлы с технической информацией—иногда они называются файлами readme—в них описаны последние обновления и изменения системы или дополнительная техническая информация, предназначенная для опытных пользователей и обслуживающего персонала.

# <span id="page-13-2"></span>**Как получить помощь**

Если Вы не понимаете описанную в настоящем руководстве процедуру или система не работает так, как ожидалось, имеется ряд обеспечивающих<br>помощь средств. Более подробную информацию о них см. в разделе "Как получить помощь" *неисправностей*.

# <span id="page-14-0"></span>**Работа с компакт-диском Dell OpenManage™ Server Assistant**

**Руководство пользователя системы Dell™ PowerEdge™ 500SC**

- **Запуск компакт-диска [Dell OpenManage Server Assistant](#page-14-1)**
- [Переход по компакт](#page-14-2)-диску
- [Настройка системы](#page-14-3)
- [Раздел утилит](#page-15-1)
- Утилита [Asset Tag](#page-15-2)

На компакт-диске *Dell OpenManage Server Assistant* содержатся утилиты, средства диагностики, драйверы и другая информация, которая поможет Вам сконфигурировать систему наилучшим образом. Некоторые функции компакт-диска *Dell OpenManage Server Assistant* имеются в загружаемом разделе<br>утилит, установленном на жестком диске. В данном разделе описана работа с компак

# <span id="page-14-1"></span>**Запуск компакт-диска Dell OpenManage Server Assistant**

Прикладная программа Dell OpenManage Server Assistant имеет два режима работы: *режим настройки* для настройки системы и установки<br>операционной системы и *режим обслуживания* для создания дискет и просмотра информации. До электронной документацией.

В обоих режимах основной экран программы **Dell OpenManage Server Assistant** позволяет выбрать один из поддерживаемых языков текста экрана. в всей режитах веневной вкрать

# **Режим настройки**

Для настройки компьютерной системы и установки операционной системы установите компакт-диск *Dell OpenManage Server Assistant* в дисковод компакт-дисков и включите или перезагрузите систему. Появится основная страница программы **Dell OpenManage Server Assistant**.

Если загрузка с компакт-диска не происходит, убедитесь, что дисковод компакт-дисков указан первым в параметре Boot Sequence (последовательность загрузки) в программе настройки системы. Подробнее см. в подразделе "[Экран последовательности загрузки](file:///C:/data/systems/pe500sc/ru/ug/6j356c30.htm#1054116)" раздела "Работа с програ системы".

# **Режим обслуживания**

Создавать системные дискеты и просматривать информацию можно в любой системе, в которой установлен Microsoft® Internet Explorer 4.0 (или более поздней версии). При установке компакт-диска в системе, работающей под управлением Microsoft Windows NT® или Windows® 2000 Server,<br>автоматически запускается браузер с основной страницей программы **Dell OpenManage Server A** 

# <span id="page-14-2"></span>**Переход по компакт-диску**

На компакт-диске *Dell OpenManage Server Assistant* используется стандартный интерфейс браузера Web. Просмотр осуществляется путем нажатия кнопок мыши на различных пиктограммах и текстовых гиперссылках.

Чтобы перейти на предыдущий экран, нажмите кнопку **Back (Назад)**. Чтобы выйти из программы, щелкните на пиктограмме **Exit (Выход)**. Выход из программы приведет к перезагрузке системы из стандартного раздела загрузки операционной системы.

# <span id="page-14-3"></span>**Настройка системы**

Если Вы приобрели систему без предустановленной в компании Dell операционной системы или хотите переустановить операционную систему позже, для конфигурирования системы или установки операционной системы используйте программу **Server Setup (Настройка сервера)**.

# **Режим настройки сервера**

Используйте программу **Настройка сервера** в большинстве случаев, включая установку и переустановку операционной системы. Компакт-диск *Dell OpenManage Server Assistant* поможет установить и сконфигурировать операционную систему. Программа предложит Вам выбрать используемую на диске операционную систему и предоставит пошаговую процедуру для ее установки.

Чтобы запустить программу настройки сервера, выполните следующие действия:

- 1. Щелкните на пиктограмме **SETUP (Настройка)** в верхней части экрана.
- 2. Выберите **Настройка сервера**.

Запустив **Программу настройки сервера**, для завершения процесса установки и конфигурирования следуйте инструкциям на экране. Программа **Hастройки сервера** позволяет выполнить следующие задачи:

- l Сконфигурировать контроллер RAID (если он есть)
- l Ввести информацию об операционной системе и жестких дисках
- l Сконфигурировать операционную систему

<span id="page-15-0"></span>l Установить операционную систему

# <span id="page-15-1"></span>**Раздел утилит**

Раздел утилит представляет собой загрузочный раздел на жестком диске, в котором располагаются утилиты конфигурирования системы и диагностики. Если раздел утилит установлен, он загружается и обеспечивает исполняемую среду для утилит раздела. Если раздел утилит не загружен, он представляется как раздел не–MS-DOS®.

**ПРИМЕЧАНИЕ:** Раздел утилит обеспечивает лишь ограниченный набор функций MS-DOS и не может использоваться в качестве раздела MS-DOS общего назначения.

Для запуска раздела утилит включите или перезагрузите компьютер. Во время самотестирования при включении питания (POST) появится следующее сообщение:

p><F10> = Utility Mode

(<F10> = Режим утилит)

Раздел утилит предоставляет текстовый интерфейс для запуска утилит. Чтобы выбрать пункт меню, необходимо выделить его с помощью клавиш со стрелками и нажать клавишу <Enter> или ввести с клавиатуры номер пункта меню. Чтобы выйти из раздела утилит, нажмите клавишу <Esc> в основном<br>меню **Utility Partition (Раздела утилит)**. Выход из режима настройки приводит к системы.

В <u>таблице 2-1</u> приведен примерный список и описание пунктов меню раздела утилит, даже если компакт-диска *Dell OpenManage Server Assistant* в<br>дисководе компакт-дисков нет. Меню конкретной системы может отличаться в завис

## <span id="page-15-3"></span>**Таблица 2-1. Пункты меню Utility Partition**

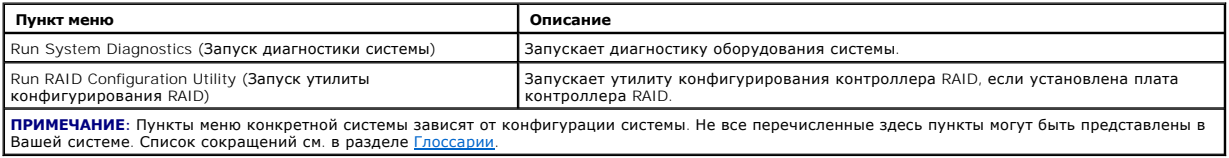

# **Запуск диагностики системы**

В основном меню **раздела утилит** выберите пункт **Run System Diagnostics (Запуск диагностики системы)**. Чтобы запустить диагностику с комплекта дискет, создайте диагностические дискеты с *компакт-диска Dell OpenManage Server Assistant*.

Диагностика оборудования описана в разделе "Запуск диагностики системы" *Руководства по установке и поиску и устранению неисправностей*.

# <span id="page-15-2"></span>**Утилита Asset Tag**

Утилита Asset Tag позволяет ввести номер дескриптора ресурса для системы.

**ПРИМЕЧАНИЕ**: Утилита Asset Tag работает только в системах под управлением MS-DOS.

# <span id="page-15-4"></span>**Работа с утилитой Asset Tag**

Чтобы создать дискету утилиты Asset Tag и загрузить систему, выполните следующие действия:

- 1. Если это еще не сделано, создайте загрузочную дискету *Asset Tag Utilities With CD* с компакт-диска *Dell OpenManage Server Assistant* с помощью пункта **Create Diskettes (Создание дискет)**.
- 2. Вставьте дискету в дисковод и перезагрузите компьютер.

**ПРИМЕЧАНИЕ:** На дискете утилиты Asset Tag имеются драйверы дисковода компакт-дисков, обеспечивающие доступ к компакт-дискам в случае загрузки с дискеты.

# **Назначение и удаление номера дескриптора ресурса**

Дескриптор ресурса может содержать до десяти произвольных символов, за исключением пробелов.

Чтобы назначить или изменить номер дескриптора ресурса, выполните следующие действия:

- 1. Выполните действия из раздела "[Работа с утилитой](#page-15-4) Asset Tag".
- 2. Наберите слово asset, затем пробел и новый номер.

Например, введите следующую команду:

asset 1234567890

3. Нажмите клавишу <Enter>.

<span id="page-16-0"></span>4. В ответ на запрос подтверждения номера нажмите кнопку 'y', а затем <Enter>.

Будет выведен новый или измененный номер дескриптора и номер талона на обслуживание.

Чтобы удалить номер дескриптора ресурса, не назначая новый номер, наберите asset /d и нажмите <Enter>.

В <u>таблице 2-2</u> перечислены параметры командной строки, которые могут использоваться с утилитой Asset Tag. Чтобы использовать один из них,<br>наберите asset, пробел, затем параметр.

# <span id="page-16-1"></span>**Таблица 2-2. Параметры командной строки утилиты Asset Tag**

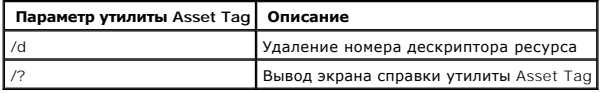

# <span id="page-17-0"></span>Работа с программой настройки системы

Руководство пользователя системы Dell™ PowerEdge™ 500SC

- Вход в программу настройки системы
- $\bullet$  na
- Использование системного пароля
- Использование пароля программы настройки
- Снятие забытого пароля

Каждый раз при включении система сравнивает конфигурацию установленного оборудования с информацией о конфигурации в энергонезависимом ОЗУ на системной плате. Если система обнаружит расхождение, она выдаст сообщения об ошибках, указывающие на неправильные параметры конфигурации. Затем система предложит Вам войти в программу настройки и исправить значения параметров.

Программа настройки системы может использоваться:

- 1. Для изменения информации о конфигурации системы после установки, изменения или удаления оборудования из системы
- 1 Для установки или изменения изменяемых пользователем параметров-например, времени или даты в системе
- 1 Для включения или отключения встроенных устройств

Установив систему, запустите программу настройки, чтобы ознакомиться с информацией о конфигурации системы и необязательными параметрами.<br>Рекомендуется распечатать экраны программы настройки системы (нажав клавишу <Print S будущем

Для работы с программой настройки системы необходимо знать тип дисковода гибких дисков и жесткого диска (дисков), установленных в компьютере. Если Вы не знаете точно типы дисков, обратитесь к документу "Мапиfacturing Test Report (Отчет о производственных испытаниях)", поставляемому с систему с социально трети с производственных испытаниях)", поставляемому с сис

# <span id="page-17-1"></span>Вход в программу настройки системы

Войдите в программу настройки системы следующим образом:

1. Включите систему.

Если система уже включена, выключите ее и снова включите.

- 2. Нажмите клавишу <F2> сразу же после появления на экране следующего сообщения
	- Press <F2> for System Setup

(Нажмите клавишу <F2> для входа в программу настройки системы)

Если Вы не успели нажать клавишу, и операционная система начала загрузку в память подождите, пока система завершит загрузку. Затем<br>выключите систему и повторите попытку.

/ ПРИМЕЧАНИЕ: Правильный порядок выключения компьютера см. в документации на операционную систему.

Войти в программу настройки системы можно также в ответ на некоторые сообщения об ошибках. См. раздел "Реакция на сообщения об

/ ПРИМЕЧАНИЕ: Чтобы получить справку по работе с программой настройки системы, нажмите клавишу <F1>.

# <span id="page-17-2"></span>Реакция на сообщения об ошибках

Если во время загрузки на экран выводится сообщение об ошибке, запишите его. Затем, прежде чем войти в программу настройки системы, обратитесь<br>к разделам "Кодовые сигналы системы" и "Сообщения системы" в *Руководстве по у* 

Если предоставляется возможность выбора нажатия клавиши <F1> для продолжения или <F2> для запуска программы настройки системы, нажмите клавишу <F2>

# Работа с программой настройки системы

В таблице 3-1 перечислены клавиши, используемые для просмотра и изменения информации на экране программы настройки системы и для выхода из этой программы

# <span id="page-17-3"></span>Таблица 3-1. Клавиши перехода по программе настройки системы

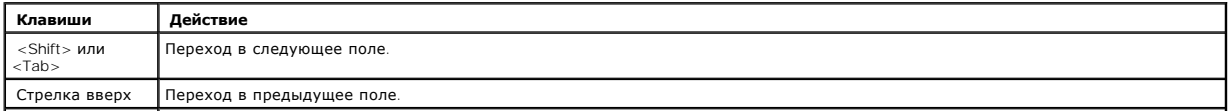

<span id="page-18-0"></span>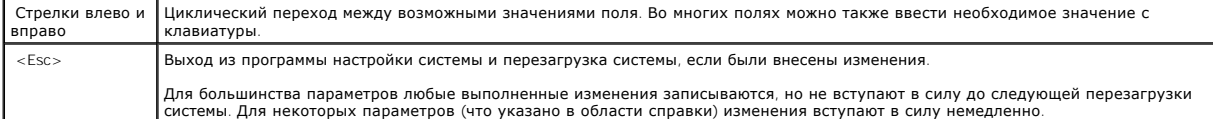

# <span id="page-18-1"></span>**Параметры программы настройки системы**

В следующих разделах описаны параметры программы настройки системы.

# **Основной экран**

После запуска программы настройки системы открывается основной экран программы (см. рис[. 3-1\)](#page-18-2).

<span id="page-18-2"></span>**Рис. 3-1. Основной экран программы настройки системы**

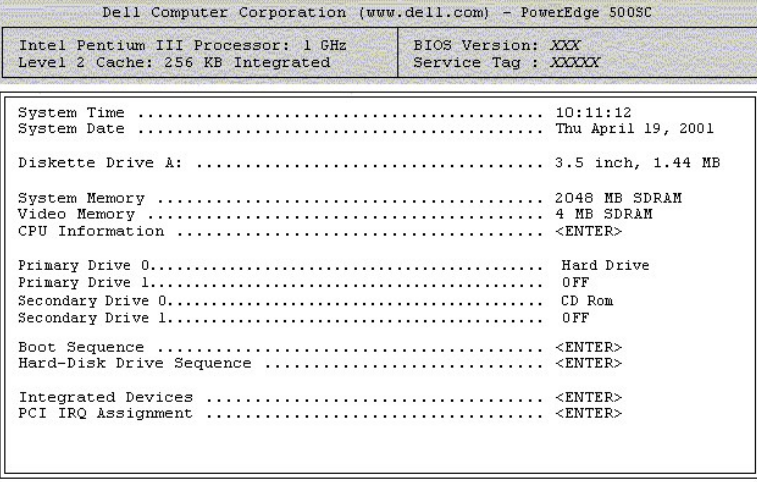

 $\uparrow\downarrow$  to select | SPACE, +, - to change | ESC to exit | FI=HELP **MARGARY** 

На основном экране программы настройки системы имеются следующие возможности и информационные поля:

- l **System Time (Системное время)** переустановка времени на внутренних часах системы.
- l **System Date (Системная дата)** переустановка даты на внутреннем календаре системы.
- l **Diskette Drive A: (Дисковод А:)** тип установленного в системе дисковода.
- l **System Memory (Системная память)**  объем системной памяти (значение изменить нельзя).
- l **Video Memory (Видеопамять)**  объем видеопамяти (значение изменить нельзя).
- l **CPU Information (Информация о ЦП)** информация о системной шине и микропроцессоре (значение изменить нельзя).
- l **Primary Drive 0 (Основной диск 0)**  тип диска, подключенного как основной на канале IDE 0.
- l **Primary Drive 1 (Основной диск 1)**  тип диска, подключенного как основной на канале IDE 0.
- l **Secondary Drive 0 (Дополнительный диск 0)**  тип диска, подключенного как дополнительный на канале IDE 0.
- l **Secondary Drive 1 (Дополнительный диск 1)**  тип диска, подключенного как дополнительный на канале IDE 1.
- l **Boot Sequence (Последовательность загрузки)**  вывод экрана **последовательности загрузки**, обсуждаемого далее в данном разделе.
- l **Hard-Disk Drive Sequence (Последовательность жестких дисков)** вывод экрана **Последовательности жестких дисков**, обсуждаемого далее в данном разделе.
- l **Integrated Devices (Встроенные устройства)** вывод экрана **Встроенных устройств**, обсуждаемого далее в данном разделе.
- l **PCI IRQ Assignment (Назначение IRQ PCI)** вывод экрана, позволяющего изменять назначения IRQ для каждого из трех встроенных устройств на шине PCI, а также для всех установленных плат расширения, которым необходимы IRQ.

1 S**ystem Security (Защита системы)** — вывод экрана, позволяющего сконфигурировать системный пароль и пароль программы настройки; см.<br> разделы "<u>[Использование системного пароля](#page-20-1)</u>" и "<u>Использование пароля программы </u>

- 1 **Keyboard Numlock (Клавиша NumLock клавиатуры)** определяет режим загрузки системы: с активным или неактивным режимом Num Lock для<br>- 101- или 102-клавишных клавиатур (для 84-клавишных клавиатур не действует).
- l **Report Keyboard Error (Сообщать об ошибках клавиатуры)** включение или отключение сообщений об ошибках клавиатуры во время процедуры POST.

Этот параметр может использоваться для автоматически включающихся серверов и для главных компьютеров, не имеющих постоянно подключенной клавиатуры. В такой ситуации выбор значения Do Not Report (Не сообщать) приводит к тому, что никакие сообщения об ошибках,<br>связанных с клавиатурой или ее контроллером, во время теста POST не выдаются. Этот па клавиатура подключена к системе.

<span id="page-19-0"></span>1 - **[Asset Tag](file:///C:/data/systems/pe500sc/ru/ug/6j356c20.htm#1034258) (Дескриптор ресурса)** — программируемый пользователем номер дескриптора ресурса, если он назначен системе; чтобы ввести в<br>энергонезависимое 03У номер дескриптора ресурса длиной до 10 символов, выполните пр

## **Экран последовательности загрузки**

Параметры на экране **Последовательность загрузки** определяют порядок поиска системой файлов, необходимых для загрузки. Можно выбрать дисковод гибких дисков, дисковод компакт-дисков и жесткий диск. Включить или отключить устройство можно, выбрав его и нажав клавишу пробела. Для изменения порядка поиска на устройствах используйте клавиши <+> и <->.

# **Экран последовательности жестких дисков**

Параметры на экране **Последовательность загрузки** определяют порядок поиска системой файлов, необходимых для загрузки. Возможности выбора зависят от установленных в системе жестких дисков. Включить или отключить устройство можно, выбрав его и нажав клавишу пробела. Для изменения порядка поиска на устройствах используйте клавиши <+> и <->.

# **Экран встроенных устройств**

Этот экран позволяет сконфигурировать следующие устройства на системной плате:

- l **Network Interface Controller (Контроллер сетевого интерфейса)**  определяет, включен или выключен встроенный сетевой адаптер. Изменения вступают в силу после перезагрузки системы.
- l **NIC MAC Address (MAC-адрес)**  выводит MAC-адрес встроенного сетевого адаптера. Значение этого поля изменить нельзя.
- l **Mouse Controller (Контроллер мыши)** позволяет включить или отключить встроенный контроллер мыши; отключение контроллера мыши позволяет платам расширения использовать IRQ12.
- г Serial Port 1 **(Последовательный порт** 1) позволяет сконфигурировать встроенный последовательный порт системы 1; можно установить<br>- значения **Auto (Автоматически)** (используется по умолчанию) для автоматического конфи отключения порта.

Если для последовательного порта установлено значение **Автоматически**, и устанавливается плата расширения, содержащая последовательный порт, сконфигурированный на тот же адрес, система автоматически переназначает встроенный порт на следующий свободный адрес порта, использующего то же самое значение IRQ.

- l **Parallel Port (Параллельный порт)**  конфигурирование встроенного параллельного порта системы.
- l **Parallel Port Mode (Режим параллельного порта)** позволяет выбрать режим работы параллельного порта: AT-совместимый (однонаправленный) или PS/2-совместимый (двунаправленный); определить корректный режим можно с помощью документации, поставляемой с периферийными устройствами, подключаемыми к параллельному порту.
- l **USB Controller (Контроллер USB)** включает или отключает системные порты USB; отключение портов USB делает системные ресурсы недоступными другим устройствам.
- l **IDE Controller (Контроллер IDE)**  включает или отключает системный интерфейс IDE.
- l **Diskette Controller (Контроллер дисковода)**  включает или отключает системный контроллер дисковода; если установлено значение **Автоматически**, при установке контроллера на плате расширения система отключает встроенный контроллер дисковода.

# **Экран защиты системы**

На экране System Security можно установить следующие параметры:

ι Password Status (**Состояние пароля**) — если для параметра Setup Password (**Пароль программы настройки)** установлено значение Enabled<br>(Включен), это позволяет предотвратить изменение или снятие системного пароля при зап

Чтобы заблокировать системный пароль, необходимо сначала назначить пароль для программы настройки с помощью параметра **Пароль программы настройки**, а затем установить для параметра **Состояние пароля** значение Locked (**Заблокирован**). В этом состоянии системный<br>пароль нельзя изменить с помощью параметра System Password (**Системный пароль)** и нел клавиш <Ctrl><Enter>.

Чтобы разблокировать системный пароль, нужно ввести пароль для программы настройки в параметре **Пароль программы настройки**, а затем установить для параметра **Состояние пароля** значение Unlocked **(Разблокирован)**. В этом состоянии системный пароль можно отключить при<br>запуске путем нажатия клавиш <Ctrl><Enter>, а затем изменить с помощью параметра **Сист** 

l **Системный пароль** — выводится текущее состояние функции защиты системы с помощью пароля и позволяет назначить и подтвердить новый системный пароль

**ПРИМЕЧАНИЕ**: Инструкции по назначению системного пароля и использованию или изменению существующего системного пароля см. в<br>- разделе "Использование системного пароля". Инструкции по снятию забытого системного пароля см. <u>много пароля</u>". Инструкции по снятию забытого системного пароля см. в разделе "<u>Снят</u>

l **Пароль программы настройки** — позволяет ограничить доступ к программе настройки системы таким же образом, как системный пароль позволяет ограничить доступ к системе.

**ПРИМЕЧАНИЕ:** Инструкции по назначению пароля настройки и использованию или изменению существующего пароля настройки см. в разделе "[Использование пароля программы настройки](#page-21-1)". [Инструкции по снятию забытого системного пароля см](#page-22-1). в разделе "Снятие пароля".

l **Power Button Override (Переопределение кнопки питания)** — если для параметра **Переопределение кнопки питания** установлено значение **Disabled (Отключено)**, кнопка питания может использоваться для выключения системы или завершения работы в случае использования системы Microsoft® Windows® 2000 или другой операционной системы, совместимой со спецификацией APCI. Если для параметра **Переопределение**<br>**кнопки питания** установлено значение Enabled **(Включено)**, кнопка питания не может использ системных событий.

# <span id="page-20-0"></span>**Экран выхода**

После нажатия клавиши <Esc> для выхода из программы настройки системы появится экран **Exit (Выход)** со следующими пунктами:

- l Save Changes and Exit (Выход с сохранением изменений)
- l Discard Changes and Exit (Выход без сохранения изменений)
- l Return to Setup (Возврат в программу настройки)

# <span id="page-20-1"></span>**Использование системного пароля**

**ВНИМАНИЕ:** Пароли обеспечивают стандартный уровень защиты данных в системе. Однако они не дают полной защиты. Если для Ваших данных требуется дополнительная защита, необходимо самостоятельно установить и использовать дополнительные виды защиты, например, программы шифрования данных.

Система поставляется с отключенным системным паролем. Если Вы хотите обеспечить безопасность, используйте системный пароль.

Назначить системный пароль можно в любое время в программе настройки системы. После этого использовать систему могут только те лица, которым известен пароль.

Если для параметра **Системный пароль** установлено значение **Включено**, система будет запрашивать ввод пароля сразу после запуска.

Чтобы изменить существующий системный пароль, необходимо знать его (см. раздел "[Удаление или изменение существующего системного пароля](#page-21-2)"). Если Вы назначили и забыли системный пароль, нужно будет снять крышку компьютера и изменить установку перемычки, отключающей системный<br>пароль (см. раздел "<u>[Снятие забытого пароля](#page-22-1)</u>"). Обратите внимание, что при этом удаляе

**ВНИМАНИЕ**: Если Вы оставите без присмотра включенную систему, которой не был назначен системный пароль, либо оставите компьютер<br>незапертым, кто-либо может снять пароль, изменив положение перемычки, и получить доступ к да

# <span id="page-20-2"></span>**Назначение системного пароля**

Перед назначением системного пароля войдите в программу настройки системы и проверьте состояние параметра **Системный пароль**.

Если системный пароль назначен, для параметра **Системный пароль** выводится значение **Включено**. Если системный пароль отключен с помощью перемычки на системной плате, будет выведено значение Disabled by Jumper **(Отключен с помощью перемычки)**. Если указано любое из этих<br>значений, изменить или ввести новый системный пароль невозможно.

Если системный пароль не назначен, и установка перемычки на системной плате позволяет установить пароль (по умолчанию), для параметра<br>**Системный пароль** выводится значение **Not Enabled (Не включен)**. Только если для этого назначить системный пароль; для этого выполните следующую процедуру:

- 1. Убедитесь, что для параметра **Состояние пароля** установлено значение **Разблокирован**.
- 2. Выберите пункт **Системный пароль** и нажмите клавишу со стрелкой влево или вправо.
- 3. Введите новый системный пароль.

Пароль может иметь длину до семи символов.

При каждом нажатии клавиши символа (или пробела) в поле появляется символ-заполнитель.

Операция назначения пароля различает клавиши по их расположению на клавиатуре, не делая различия между символами верхнего и нижнего регистра. Например, если пароль содержит букву М, система будет считать правильным пароль, содержащий букву Мили m. Некоторые<br>комбинации клавиш недопустимы. При вводе такой комбинации подается звуковой сигнал. Чтобы стере нажать клавишу <Backspace> или клавишу со стрелками "влево".

**ПРИМЕЧАНИЕ:** Чтобы покинуть поле без назначения системного пароля, нажмите клавишу <Tab> или комбинацию клавиш <Shift><Tab>, чтобы перейти в другое поле, либо в произвольный момент до завершения шага 5 нажмите клавишу <Esc>.

4. Нажмите клавишу <Enter>.

Если новый системный пароль содержит менее семи символов, все поле будет заполнено символами-заполнителями. После этого название поля сменится на **Verify Password (Подтверждение пароля)**, а за ним в квадратных скобках будет выведено пустое поле из семи символов.

5. Для подтверждения пароля введите его повторно и нажмите клавишу <Enter>.

Значение пункта пароля сменится на **Включен**. Теперь системный пароль задан; можно выйти из программы настройки и начать работу с системой. Защита паролем не вступает в силу до перезагрузки системы путем ее отключения и повторного включения.

# **Использование системного пароля для защиты системы**

Каждый раз при включении или перезагрузке системы путем нажатия клавиш <Ctrl><Alt><Del>, если для параметра **Состояние пароля** установлено<br>значение **Разблокирован**, на экран будет выводиться следующий запрос:

Type in the password and... -- press <ENTER> to leave password security enabled. -- press <CTRL><ENTER> to disable password security. Enter password:

(Введите пароль и... - нажмите <Enter>, чтобы оставить пароль включенным.

<span id="page-21-0"></span>- нажмите <CTRL><ENTER>, чтобы отключить зашиту паролем. BRenwre napons: )

Если для параметра Состояние пароля установлено значение Заблокирован, появится следующий запрос:

Type the password and press <Enter>.

(Введите пароль и нажмите клавишу <Enter>.)

После ввода пароля и нажатия клавиши <Enter> система загрузится, и Вы сможете пользоваться клавиатурой или мышью и заниматься обычной работой

/ ПРИМЕЧАНИЕ: Если Вы назначили пароль программы настройки (см. раздел "Использование пароля программы настройки"), система будет воспринимать пароль программы настройки как альтернативный системный пароль.

В случае ввода неполного или некорректного системного пароля выдается следующее сообщение:

\*\* Incorrect paccuord \*\*

Enter password:

(\*\* Ошибочный пароль, \*\*

Введите пароль:)

В случае повторного ввода неполного или некорректного системного пароля появится то же самое сообщение

При некорректном или неполном вводе системного пароля в третий раз и более система выдает следующее сообщение:

 $^{\star\star}$  Incorrect password.  $^{\star\star}$ Number of unsuccessful password attempts: 3 System halted! Must power down.

( \*\* Ошибочный пароль. \*\* Число неудачных попыток ввода пароля: 3. Система остановлена! Выключите питание.)

Число неудачных попыток ввода пароля позволит Вам обнаружить, не пытался ли кто-то получить доступ к системе

Даже после выключения и последующего включения системы при каждом неверном или незавершенном вводе системного пароля будет выводиться 

И ПРИМЕЧАНИЕ: Для защиты компьютера от несанкционированных изменений вместе с Системным паролем и Паролем программы настройки<br>можно использовать параметр программы настройки системы Состояние пароля.

# <span id="page-21-2"></span>Снятие или изменение существующего системного пароля

- 1. Войдите в программу настройки системы, нажав клавишу <F2>.
- 2. Выберите поле Защита системы и убедитесь, что для параметра Состояние пароля установлено значение Разблокирован.
- 3. Перезагрузите систему для вывода запроса на ввод системного пароля.
- 4. После появления запроса наберите системный пароль
- 5. Вместо нажатия клавиши <Enter> (для обычного входа в систему), нажмите клавиши <Ctrl><Enter>, чтобы отключить существующий системный пароль
- 6. Убедитесь, что для параметра Системный пароль установлено значение Не включен.

Если для параметра Системный пароль выведено значение Не включен, системный пароль удален. Если Вы хотите назначить новый пароль, перейдите к шагу 6. Если для поля Системный пароль не установлено значение Не включен, нажмите клавиши <Alt><B>, чтобы перезагрузить систему, а затем повторите шаги 4 - 6.

7. Чтобы назначить новый пароль, выполните процедуру из раздела "Назначение системного пароля".

# <span id="page-21-1"></span>Использование пароля программы настройки

Система поставляется с отключенным паролем программы настройки. Если Вы хотите обеспечить безопасность системы, включите его.

Назначить этот пароль можно в любой момент в программе настройки системы. После этого использовать программу настройки смогут только те лица,<br>которым известен пароль.

Чтобы изменить существующий пароль программы настройки, необходимо знать его (см. раздел "<u>Снятие или изменение существующего пароля</u><br><u>программы настройки</u>"). Если Вы назначили пароль программы настройки и забыли его, раб построили опстания отдут посоопожны до тех портивальных совмещениях положителям поддержить оскроили по постояни<br>положение перемычек на плате для отключения и удаления существующих паролей. Эта процедура описана в Приложен установке и поиску и устранению неисправностей.

# <span id="page-21-3"></span>Назначение пароля программы настройки

Пароль программы настройки можно назначить (или изменить) только в том случае, если для параметра Пароль программы настройки установлено лачение Не включен. Чтобы назначить пароль программы настройки, выделите пункт Пароль программы настройки и нажмите клавишу со стрелкой <span id="page-22-0"></span>влево или вправо. Система выдаст запросы на ввод и проверку пароля. Если некоторый символ в пароле недопустим, система выдаст звуковой сигнал.

**ПРИМЕЧАНИЕ**: Пароль программы настройки может совпадать с системным. Если эти пароли различаются, пароль для настройки системы может<br>использоваться в качестве альтернативного системного пароля. Однако системный пароль не

После проверки пароля, значение пункта **Пароль программы настройки** меняется на **Включен**. При следующей попытке войти в программу настройки система выдаст запрос на ввод пароля.

Изменение значения параметра **Пароль программы настройки** вступает в силу незамедлительно (перезагрузка системы не требуется).

# **Работа с паролем программы настройки**

Если для параметра **Пароль программы настройки** установлено значение **Включен**, для изменения большей части параметров программы настройки нужно будет ввести пароль. При запуске программы настройки Вы получите запрос на ввод пароля.

Если за три попытки не будет введен корректный пароль, система позволит просматривать экраны программы настройки, но не позволит изменять значения, со следующими исключениями:

- <sup>l</sup> Можно будет изменять значения параметров **Date (дата)**, **Time (время)**, **Keyboard Num Lock (фиксация числового регистра на клавиатуре)** и **Speaker (динамик)**.
- l Если параметр **Системный пароль** не включен и не заблокирован с помощью параметра **Состояние пароля**, Вы сможете назначить системный пароль (однако отключить или изменить существующий системный пароль нельзя).

**ПРИМЕЧАНИЕ:** Для защиты системы от несанкционированных изменений можно использовать оба пароля - **Cистемный** и **Программы настройки** - одновременно.

# <span id="page-22-2"></span>**Снятие или изменение существующего пароля программы настройки**

Для удаления или изменения существующего пароля программы настройки выполните следующие действия:

- 1. Войдите в программу настройки системы и выберите параметр **Защита системы**.
- 2. Выберите пункт **Пароль программы настройки** и нажмите клавишу со стрелкой вправо или влево для удаления существующего пароля программы настройки.

Значение пункта изменится на **Не включен**.

3. Если Вы хотите назначить новый пароль программы настройки, выполните процедуру из раздела "[Назначение пароля программы настройки](#page-21-3)".

# <span id="page-22-1"></span>**Снятие забытого пароля**

Если Вы забыли системный пароль или пароль программы настройки, работа с системой или изменение параметров в программе настройки будет<br>невозможна до тех пор, пока специалист службы технической поддержки не вскроет корпус *неисправностей*.

# <span id="page-23-0"></span>Глоссарий

Руководство пользователя системы Dell™ PowerEdge™ 500SC

В приведенном ниже списке определяются технические термины и сокращения, используемые в документах пользователя компьютеров компании Dell.

#### $\overline{A}$

Ампер

## адаптерная плата

Плата расширения, устанавливаемая в расширительное гнездо на системной плате компьютера. Плата расширения добавлять в систему специальные<br>функции, устанавливая интерфейс между шиной расширения и периферийным устройством. звуковые платы и адаптеры SCSI.

#### администратор памяти

Утилита, управляющая использованием памяти, не являющейся стандартной - например, дополнительной и расширенной

#### адрес памяти

Конкретное местоположение в ОЗУ системы, обычно представляется шестнадцатеричным числом.

### **AC**

Alternating current (переменный ток).

## байт

Восемь последовательных бит информации, основная единица данных, используемая в системе.

#### бит

Наименьшая единица информации, интерпретируемая системой.

#### бит/с

Бит в секунду

## **STE**

Британская тепловая единица.

### $\mathbf{B}$

Вольт

# ввод/вывод

Ввод/вывод. Например, клавиатура - это устройство ввода, а принтер - устройство вывода. В целом проводится разделение между вводом/выводом и<br>вычислительной деятельностью. Например, если программа отправляет документ на пр сортировку списка терминов, это вычислительная деятельность

# **BIOS**

Basic input/output system (базовая система ввода/вывода). Системная BIOS содержит программы, находящиеся на микросхеме программируемого ПЗУ. BIOS осуществляет управление следующими функциями:

- 1 взаимодействием между микропроцессором и периферийными устройствами, такими как клавиатура и видеоадаптер
- 1 прочими функциями, например, сообщениями системы

# видеоадаптер

Логическая схема, вместе с монитором обеспечивающая возможности вывода системой видеоизображения. Видеоадаптер может поддерживать<br>больше или меньше функций, чем какой-либо определенный монитор. Обычно с видеоадаптером пос вывод большинства прикладных программ и операционных систем в различных видеорежимах.

в некоторых системах видеоадаптер встраивается в системную плату. Имеется также немало видеоадаптерных плат, которые подключаются к разъему платы расширения

Видеоадаптеры часто имеют собственную память. Объем видеопамяти, наряду с видеодрайверами адаптера, может оказывать влияние на количество инстретивности с продолжаемых одновременно на экране монитора. Видеоадаптеры могут иметь отдельный сопроцессор для более быстрой обработки графики.

#### видеодрайвер

Программа, позволяющая прикладным программам и операционным системам, работающим в видеографическом режиме, выводить изображения с<br>выбранным разрешением и числом цветов. С программами могут поставляться видеодрайверы обще видеоадаптера могут потребоваться дополнительные видеодрайверы.

#### **видеопамять**

Большинство видеоадаптеров VGA и SVGA имеют собственные микросхемы памяти. Объем установленной в системе видеопамяти в первую очередь влияет на число цветов, отображаемых программой (с соответствующими возможностями монитора и видеодрайверов).

#### **видеоразрешение**

Видеоразрешение—например, 800 x 600—выражается числом пикселов по горизонтали на число пикселов по вертикали. Чтобы получить на экране определенное разрешение, необходимо установить соответствующие видеодрайверы и монитор, обеспечивающие такое разрешение.

#### **видеорежим**

Обычно видеоадаптеры поддерживают несколько текстовых и графических режимов отображения. Программы, работающие в текстовых режимах, выводят изображение, которое может определяться как х столбцов на у строк символов. Графическое программное обеспечение позволяет выводить<br>изображение в графических режимах, определяемых как х пикселов по горизонтали на у

#### **внешняя кэш-память**

Кэш ОЗУ, использующий микросхемы SRAM. Так как скорость работы микросхем SRAM в несколько раз превышает скорость микросхем DRAM, микропроцессор считывает данные и команды из внешней кэш-памяти быстрее, чем из ОЗУ.

#### **вирус**

Самостоятельно запускаемая программа, предназначенная для причинения неудобств. Вирусные программы известны тем, что портят файлы,<br>хранящиеся на жестком диске или самотиражируются до тех пор, пока в системе или в компьюте

Чаще всего вирусы распространяются через "зараженные" дискеты, с которых они самостоятельно копируются на жесткий диск. Для защиты от вирусов рекомендуются следующее действия:

- l периодический запуск утилиты для поиска вирусов на жестком диске
- l обязательная проверка на вирусы всех дискет (включая покупное программное обеспечение) до их использования

#### **виртуальная память**

Способ увеличения адресуемого ОЗУ за счет использования жесткого диска. Например, в системе с 16 МБ ОЗУ и 16 МИ виртуальной памяти на жестком диске операционная система может работать как с 32 МБ физического ОЗУ.

#### **внутренний кэш микропроцессора**

Кэш команд и данных, встроенный в микропроцессор. Микропроцессоры Intel Pentium имеют внутренний кэш объемом 16 КБ, который подразделяется на 8-КБ кэш команд только для чтения и 8-КБ кэш данных с возможностью чтения и записи.

### **Вт**

Ватт.

### **Втч**

Ватт-час.

# **VAC**

Вольт переменного тока.

## **VCCI**

Voluntary Control Council for Interference (добровольный совет по контролю помех).

## **VCR**

Сокращение от video cassette recorder (видеомагнитофон).

## **VDC**

Вольт постоянного тока.

# **VESA**

Сокращение от Video Electronics Standards Association (ассоциация стандартов в области видеоэлектроники).

## **VGA**

Сокращение от video graphics array (видеографическая матрица). VGA и SVGA - это стандарты видеоадаптеров с более высоким разрешением и повышенной цветопередачей по сравнению с предшествующими стандартами.

Чтобы программа могла работать на определенном разрешении, необходима установка соответствующих видеодрайверов и поддержка этого<br>разрешения монитором. Аналогично, число цветов, отображаемых программой, зависит от возможно установленной в системе видеопамяти.

### **VRAM**

Сокращение от video random-access memory (видеоОЗУ). В некоторых видеоадаптерах для повышения производительности видеоподсистемы

используются микросхемы VRAM (или комбинация VRAM и DRAM). VRAM имеет два порта, позволяющие видеоадаптеру обновлять экран и получать новые изображения одновременно.

# Грамм.

# графический режим

Видеорежим, определяемый как х пикселов по горизонтали на у пикселов по вертикали на z цветов.

# графический сопроцессор

См. сопроцессор.

# группа

В контексте DMI группа - это структура данных, определяющая общую информацию, или атрибуты, связанную с управляемым компонентом. /p>

# **FR**

Гигабайт Гигабайт составляет 1024 мегабайт или 1073741824 байт

# Гu

Герц.

# $\mathbf{G}$

Сила тяжести

# GUI

Сокращение от graphical user interface (графический интерфейс пользователя).

## дБ

Децибел/-ы.

# дБА

Скорректированный децибел/-ы.

#### диагностика системы

Всеобъемлющий набор тестов системы Dell. Для диагностики компьютер следует загрузить с диагностической дискеты.

#### лополнительная память

Технология работы с ОЗУ свыше 1 МБ. Чтобы активизировать в системе дополнительную память, следует использовать ЕММ. Конфигурировать систему<br>для поддержки дополнительной памяти следует только в том случае, если Вы работает требуют ее наличия).

## драйвер устройства

Программа, позволяющая операционной системе или некоторым другим программам корректно взаимодействовать с периферийным устройством. проправите, поэколяющая операционной системе или некоторый другий программай корректно взаимодействовать с перирерииным устроителя.<br>Выражения device=) или как резидентные программы (обычно из файла autoexec.bat). Другие—н

# **DIMM**

Модуль памяти с двухрядным расположением контактов. Небольшая плата, подключаемая к системной плате; на ней располагаются микросхемы DRAM.

## **DIN**

Сокращение от Deutsche Industrie Norm (немецкий промышленный стандарт).

# **DIP**

Coкращение от dual in-line package (корпус с двухрядным расположением выводов). Монтажная плата (системная, расширительная или другая) может иметь DIP-переключатели для ее конфигурирования. DIP-переключатели представляют собой двухпозиционные переключатели с положениями ВКЛ. и<br>ВЫКЛ.

## **DMA**

Cокращение от direct memory access (прямой доступ к памяти). Канал DMA позволяет осуществлять передачу данных определенных типов между ОЗУ и данным устройством в обход микропроцессора

### **DMI**

Сокращение от Desktop Management Interface (интерфейс управления настольными устройствами). DMI обеспечивает управление программным<br>обеспечением и оборудованием компьютера. DMI собирает информацию о компонентах системы, т

периферийные устройства, платы расширения и дескрипторы ресурсов. Информация о компонентах системы выводится в виде файла MIF или с помощью программы Dell Inspector.

# **DPMS**

Сокращение от Display Power Management Signaling (сигналы управления энергопотреблением дисплеев). Стандарт Video Electronics Standards<br>Association (VESA®), в котором определяются аппаратные сигналы, отправляемые видеокон видеоконтроллера.

#### **DRAM**

Сокращение от dynamic random-access memory (динамическое ОЗУ). ОЗУ системы обычно полностью состоит из микросхем DRAM. Поскольку микросхемы<br>DRAM не могут долго сохранять электрический заряд, система постоянно обновляет ка

### **DRAC**

Dell OpenManage Remote Assistant Card (Плата дистанционного доступа Dell OpenManage)

# **DTE**

Сокращение от data terminal equipment (терминальное оборудование). Любое устройство, которое может передавать данные в цифровом виде по<br>кабелю или линии связи. DTE подключается к кабелю или линии связи через устройство дл

# **DC**

Сокращение от direct current (постоянный электрический ток).

## **EEPROM**

Сокращение от electrically erasable programmable read-only memory (электрически стираемое программируемое постоянное запоминающее устройство).

## **EIDE**

Сокращение от enhanced integrated drive electronics (усовершенствованные электронные схемы управления встроенным дисководом). EIDE по<br>сравнению с традиционным стандартом IDE имеет следующие характеристики:

- l скорость передачи данных до 16 МБ/с
- l поддержка не только жестких дисков, но и дисководов компакт-дисков и накопителей на магнитной ленте
- l поддержка жестких дисков емкостью свыше 528 МБ
- l поддержка двух контроллеров, к каждому из которых может подключаться до двух устройств

# **EISA**

Сокращение от Extended Industry-Standard Architecture (расширенная стандартная архитектура для промышленного применения), модель 32 разрядных плат расширения. Разъемы плат расширения в системе EISA совместимы и с 8- и 16-разрядными платами расширения ISA.

Во избежание конфликтов конфигурации при установке платы расширения EISA используйте утилиту конфигурирования EISA. Она позволяет<br>определить, в каком расширительном гнезде находится плата и получить информацию о требуемых

#### **EMI**

Сокращение от electromagnetic interference (электромагнитные помехи).

#### **EMM**

Сокращение от expanded memory manager (диспетчер дополнительной памяти). Утилита, использующая дополнительную память для эмуляции расширенной памяти в системах с микропроцессором Intel386™ и выше.

# **EMS**

Сокращение от Expanded Memory Specification (спецификация дополнительной памяти).

# **EMC**

Сокращение от Electromagnetic Compatibility (электромагнитная совместимость).

# **EPROM**

Сокращение от erasable programmable read-only memory (стираемое программируемое постоянное запоминающее устройство).

# **ESD**

Сокращение от electrostatic discharge (электростатический разряд).

# **ECP**

Сокращение от Extended Capabilities Port (порт с расширенными возможностями).

ECC

Сокращение от error checking and correction (проверка и исправление ошибок)

# загрузочная дискета

Систему можно запускать с дискеты. Чтобы создать загрузочную дискету, поместите дискету в дисковод, в командной строке наберите sys a: и<br>нажмите клавишу <Enter>. Используйте загрузочную дискету, если система не загружаетс

#### зашишенный от записи

Файлы, предназначенные только для чтения, называются защищенными от записи. Защитить от записи 3.5-дюймовую дискету можно, сдвинув язычок для защиты от записи в открытое положение или установив защиту от записи в программе настройки систем

#### зашишенный режим

Рабочий режим, поддерживаемый микропроцессорами 80286 или выше. Защищенный режим предоставляет операционной системе следующие возможности

- 1 адресация памяти от 16 МБ (микропроцессор 80286) до 4 ГБ (микропроцессор Intel386 и выше)
- и многозадачность
- 1 виртуальная память, способ увеличения адресуемой памяти путем использования жесткого диска

32-разрядные операционные системы Windows NT, OS/2 и UNIX® работают в защищенном режиме. MS-DOS не может работать в защищенном режиме;<br>однако некоторые программы, выполняемые под MS-DOS, например, операционная система Win

### звуковой сигнальный код

Диагностическое сообщение в виде ряда сигналов, выдаваемых через системный динамик. Например, один сигнал, за ним еще один, и затем серия из<br>трех сигналов представляет собой код 1-1-3.

### $71F$

Сокращение zero insertion force (нулевое усилие сочленения). В некоторых системах используются разъемы ZIF, обеспечивающие установку и снятие<br>устройств, например, микропроцессоров, без приложения к ним усилий.

# **UED**

Источник бесперебойного питания. Устройство с питанием от аккумуляторов, автоматически обеспечивающее питание системы в случае сбоя стандартного питания

## информация о конфигурации системы

Храняшиеся в памяти данные, сообшающие системе, какое установлено оборудование и как система должна быть сконфигурирована для работы.

#### ИД

Сокращение от identification (идентификация)

#### **IPX**

Сокращение от internetwork packet exchange (межсетевой пакетный обмен).

### **IRQ**

Сокращение от interrupt request (запрос прерывания). Сигнал, сообщающий о том, что периферийное устройство готово к отправке или получению данных по линии IRQ в микропроцессор. Каждому соединению с периферийным устройством должен быть присвоен свой номер IRQ. Например, по<br>умолчанию первому последовательному порту в системе (COM1) назначается IRQ4. Два различ

#### **ISA**

Сокращение от Industry-Standard Architecture (стандартная промышленная архитектура). 16-разрядная шина расширения. Разъемы платы расширения в системе ISA совместимы и с 8-разрядными платами расширения ISA

#### **ITE**

Сокращение от information technology equipment (оборудование информационных технологий).

# **ICES**

Сокращение от Interface-Causing Equipment Standard (стандарт на вызывающее помехи оборудование) (применяется в Канаде).

### **ICU**

Сокращение от ISA Configuration Utility (утилита конфигурирования ISA).

# **УТИЛИТА**

Программа для управления системными ресурсами-памятью, дисками, принтерами и др.

# **XMM**

Сокращение от extended memory manager (диспетчер расширенной памяти) - утилита, позволяющая прикладным программам и операционным системам использовать расширенную память в соответствии со спецификацией XMS.

#### **XMS**

Сокращение от eXtended Memory Specification (спецификация расширенной памяти).

#### хост-адаптер

Хост-адаптер реализует связь между системной шиной и контроллером периферийного устройства. (Подсистемы контроллера жесткого диска осостанно применять с солли полду спотенной шиной и контроллером периферииного устройства, (подсистемы контроллера жесткого ди<br>включают интегральную схему хост-адаптера). Чтобы добавить в систему шину расширения SCSI, нео

### K

Кило- те 1000

# **K<sub>B</sub>**

Килобайт, 1024 байт.

# $K$ **K** $\ell$

Килобайт в секунду.

# K<sub>6</sub>

Килобит, 1024 бит.

### $K6/c$

Килобит в секунду

## каталог

Каталоги помогают упорядочивать связанные между собой файлы на диске, создавая иерархическую структуру "перевернутого дерева". Каждый диск имеет "корневой" каталог, например, подсказка с: \> в командной строке обычно указывает, что Вы находитесь в корневом каталоге диска С.<br>Дополнительные каталоги, вложенные в корневой, называются *подкаталогами*. Подкаталог

#### КГ

Килограмм, 1000 грамм.

## кГц

Килогерц. 1000 Герц.

### кэш

Область быстрой памяти, в которой хранятся копии данных или инструкций для более быстрой загрузки. Например, BIOS системы может кэшировать<br>код ПЗУ в более быстрое ОЗУ. Утилита кэширования дисков может резервировать ОЗУ дл наиболее часто происходит обращение, если программа запросит данные, которые находятся в кэше, утилита кэширования загрузит их из ОЗУ гораздо быстрее, чем с жесткого диска

## код дескриптора ресурса

Индивидуальный код, назначаемый системе обычно системным администратором в целях защиты или контроля ресурсов.

Выполняет программы, расположенные за пределами активного каталога.

## комбинация клавиш

Команда, требующая одновременного нажатия клавиш. Например, комбинация клавиш <Ctrl><Alt><Del> позволяет перезагрузить систему.

#### компонент

В контексте DMI управляемыми компонентами являются операционные системы, компьютерные системы, платы расширения и периферийные устройства, совместимые с DMI. Каждый компонент состоит из групп и атрибутов, определяемых как связанные с этим компонентом.

#### контроллер

Микросхема, управляющая передачей данных между микропроцессором и памятью или между микропроцессором и периферийным устройством -<br>диском, клавиатурой и др.

## краевой разъем

Металлические контакты в нижней части платы расширения, которые при установке платы в разъем соединяются с соответствующими контактами разъема.

#### локальная шина

В системе с возможностью расширения с использованием локальной шины некоторые периферийные устройства (например, видеоадаптер) могут

работать гораздо быстрее, чем на обычной шине расширения. В некоторых схемах с использованием локальной шины периферийные устройства могут работать на одной скорости с микропроцессором и использовать такую же ширину шины данных, как и микропроцессор.

# **LAN**

Сокращение от local area network (локальная сеть, ЛВС). Локальная сеть обычно располагается в одном или нескольких близлежащих зданиях; все оборудование локальной сети соединяется отдельной проводкой.

# **lb**

Фунт.

## **LED**

Светодиодный индикатор. Электронное устройство, которое светится при прохождении через него электрического тока.

## **LPTn**

Параллельным портам принтера 1 - 3 в системе назначаются имена устройств LPT1, LPT2 и LPT3.

#### **м**

Метр.

## **мА**

Миллиампер.

#### **мАч**

**математический сопроцессор**

# См. сопроцессор.

Миллиампер/час.

# **Мб**

Сокращение от "мегабит".

## **МБ**

Сокращение от "мегабайт". *1 мегабайт* = 1048576 байт; однако применительно к жестким дискам это значение часто округляется до 1000000 байт.

# **МБ/с**

Мегабайт в секунду.

# **Мб/с**

Мегабит в секунду.

# **мВ**

Милливольты.

# **MBR**

Сокращение от master boot record (главная загрузочная запись).

# **МГц**

Мегагерц.

# **микропроцессор**

Основная вычислительная микросхема в системе, управляющая интерпретацией и выполнением арифметических и логических функций. Программное<br>обеспечение, написанное для одного типа микропроцессоров, как правило, должно быть пе

## **MIDI**

Сокращение от musical instrument digital interface (цифровой интерфейс музыкальных инструментов).

### **MIF**

Сокращение от management information format (файл управляющей информации). В файле MIF содержится информация о компонентах, их состояние и ссылки на них. Файлы MIF устанавливаются в базу данных MIF сервисным слоем DMI. Содержимое файла MIF определяется рабочим комитетом DTMF и<br>публикуется в виде документа с определением MIF. В этом документе определяются гру

#### **мм**

#### Миллиметр

## **многочастотный монитор**

Монитор, поддерживающий несколько видеостандартов. Многочастотный монитор может настраиваться на диапазон частот сигнала, исходящего от видеоадаптеров различных типов.

### **модем**

Устройство, позволяющее системе связываться с другими системами по телефонным линиям.

### **модуль памяти**

Небольшая плата, подключаемая к системной плате; на ней располагаются микросхемы DRAM.

### **MPEG**

Сокращение от Motion Picture Experts Group (Экспертная группа по вопросам движущегося изображения). MPEG - это формат цифровых видеофайлов.

#### **MS-DOS**

Операционная система, сокращение от Microsoft Disk Operating System.

## **MTBF**

Сокращение от mean time between failures (среднее время безотказной работы).

## **мс**

Миллисекунда/-ы.

#### **мышь**

Указывающее устройство, управляющее перемещением курсора мыши по экрану. В программном обеспечении, допускающем использование мыши, можно выполнять различные команды, подводя курсор мыши к нужному объекту на экране и нажимая кнопку мыши.

## **номер типа диска**

Система может распознавать ряд конкретных жестких дисков. Каждому диску присвоен свой номер, который хранится в энергонезависимом ОЗУ. Жесткие диски, установленные в программе настройки системы, должны соответствовать дискам, фактически установленным в компьютере. В<br>программе настройки системы можно также указать физические параметры диска (логические ци логических секторов на дорожке), отсутствующего в таблице типов дисков, хранящейся в энергонезависимом ОЗУ.

## **нс**

Наносекунда, одна миллиардная секунды.

## **номер талона на обслуживание**

Наклейка со штрих-кодом на системе, служащая идентификатором системы при звонке в службу технической поддержки компании Dell.

### **NVRAM**

Сокращение от nonvolatile random-access memory (энергонезависимое ОЗУ). Память, содержимое которой не удаляется при отключении питания<br>системы. NVRAM используется для хранения даты, времени и информации о конфигурации сис

#### **NDIS**

Сокращение от Network Driver Interface Specification (спецификация стандартного интерфейса сетевых адаптеров).

# **NIC**

Сетевой интерфейсный контроллер.

## **NMI**

Сокращение от nonmaskable interrupt (немаскируемое прерывание). Устройство отправляет NMI для сигнализации микропроцессору об ошибках оборудования, например, об ошибках четности.

## **NTFS**

Сокращение от NT File System (файловая система NT). Возможность операционной системы Windows NT.

### **об./мин.**

Оборотов в минуту.

## **ОЗУ**

Сокращение от "оперативное запоминающее устройство" (запоминающее устройство с произвольной выборкой). Основная область временного<br>хранения инструкций и данных программы в системе. Все ячейки ОЗУ идентифицируются номерами отключении системы вся находящаяся в ОЗУ информация теряется.

#### **память**

В системе может быть несколько видов памяти - ОЗУ, ПЗУ, видеопамять. Зачастую слово память используется как синоним ОЗУ; например, заявление типа "система с 16 МБ памяти" означает, что в системе имеется 16 МБ ОЗУ.

#### **панель управления**

Часть системы, на которой располагаются индикаторы и управляющие элементы - кнопка включения питания, индикатор доступа к жесткому диску, индикатор питания и др.

#### **параллельный порт**

Порт ввода/вывода, чаще всего используемый для подключения к системе параллельного принтера. Обычно параллельный порт имеет 25-контактный разъем розеточного типа.

#### **параметр**

Значение или вариант выбора, передаваемый программе. Иногда параметр называется ключом или аргументом.

### **переключатель**

На системной плате переключатели управляют различными схемами или функциями системы. Они называются DIP-переключателями и обычно<br>группируются по два или более в пластиковом корпусе. На системных платах используются два ос кулисные (тумблеры). Названия переключателей зависят от изменяемых параметров.

#### **перемычка**

Перемычки представляют собой небольшие блоки на плате с двумя или более контактами. Контакты соединены кусочком проводника в пластиковой<br>оболочке. Проводник соединяет контакты и создает цепь. Перемычки обеспечивают просто возможностью восстановления первоначальной схемы.

## **периферийное устройство**

Внутреннее или внешнее устройство—например, принтер, диск или клавиатура,—подключенное к системе.

### **ПЗУ**

Сокращение от "постоянное запоминающее устройство". В ПЗУ системы находятся программы, необходимые для функционирования этой системы. ПЗУ,<br>в отличие от ОЗУ, сохраняет свое содержимое даже после отключения компьютера. Прим процедуры загрузки и POST.

#### **пиксел**

Точка на видеодисплее. Для создания изображения пикселы упорядочены в строки и столбцы. Разрешение видеоизображения, например, 640 x 480, выражается числом пикселов по горизонтали и по вертикали.

#### **последовательный порт**

Порт ввода/вывода, чаще всего используемый для подключения к системе модема. Обычно последовательный порт имеет 9-контактный разъем.

#### **прикладная программа**

Программное обеспечение, например, текстовый процессор или электронные таблицы, предназначенное для облегчения выполнения конкретных задач или ряда задач. Прикладные программы работают в операционной системе.

### **программа настройки системы**

Программа на базе BIOS, позволяющая сконфигурировать устройства в системе и настроить работу системы с помощью таких возможностей как<br>защита паролем и управлением питанием. Для того чтобы некоторые изменения конфигурации

#### **прогрессивная (нечерсстрочная) развертка**

Способ уменьшения мерцания экрана монитора путем последовательной регенерации каждой горизонтальной строки.

#### **процедура загрузки**

Во время запуска система очищает всю память, инициализирует устройства и загружает операционную систему. Если операционная система отвечает<br>на запросы, ее можно перезагрузить (горячая перезагрузка) нажатием клавиш <Ctrl> перезагрузка путем нажатия кнопки сброса или выключения и последующего включения системы.

## **раздел**

Жесткий диск можно разбить на несколько физических сегментов, называемых разделами; для этого используется команда **fdisk**. Каждый раздел может содержать несколько логических дисков.

#### **разъем платы расширения**

Разъем на системной или переходной плате для подключения платы расширения.

### **разъем VGA**

В некоторых системах со встроенным видеоадаптером VGA разъем VGA позволяет установить в систему дополнительный адаптер, например,

видеоакселератор. Разъем VGA может также называться транзитным разъемом VGA.

# **расширенная память**

ОЗУ свыше 1 МБ. Для большинства использующих ее программ, таких как операционная система Microsoft Windows, расширенная память должна управляться XMM.

## **PGA**

Сокращение от pin grid array (матрица штыревых выходов). Тип гнезда микропроцессора, позволяющий вынимать микросхему процессора.

# **резервная копия**

Копия файла программы или данных. В качестве меры предосторожности рекомендуется регулярно создавать резервные копии данных с жесткого<br>диска компьютера. Перед внесением изменений в конфигурацию системы следует создать рез системы.

## **резервный аккумулятор**

резервный аккумулятор обеспечивает сохранение информации о конфигурации системы, дате и времени в специальном участке памяти во время отключения питания системы.

После разбиения жесткого диска на разделы каждый логический диск нужно отформатировать с помощью команды **format**.

# **Plug and Play**

Промышленная спецификация, позволяющая упростить установку оборудования в персональные системы. Технология Plug and Play обеспечивает<br>автоматическую установку и конфигурирование устройств, совместимость с уже установленны мобильного компьютинга.

### **POST**

Cокращение от power-on self-test (самотестирование при включении питания). Перед загрузкой операционной системы при включении питания POST<br>проводит тестирование различных компонентов системы, таких как ОЗУ, диски и клавиа

### **PS/2**

Personal System/2.

## **PCI**

Сокращение от Peripheral Component Interconnect (соединение периферийных устройств). Стандарт локальной шины, разработанный корпорацией Intel.

## **реальный режим**

Рабочий режим, поддерживаемый микропроцессорами 80286 и выше, имитирует архитектуру микропроцессора 8086.

# **RFI**

Сокращение от radio frequency interference (радиочастотные помехи).

## **RGB**

Сокращение от red/green/blue (красный/зеленый/синий).

# **RTC**

Сокращение от real-time clock (часы реального времени). Часы с питанием от аккумулятора на системной плате, дата и время в которых сохраняется и после отключения компьютера.

## **с**

Секунда/-ы.

#### **C**

Градусы Цельсия.

## **CD-ROM**

Сокращение от compact disc read-only memory (ПЗУ на компакт-дисках). В дисководах компакт-дисков для чтения данных с компакт-дисков используется оптическая технология. Компакт-диски представляют собой постоянные запоминающие устройства; с помощью стандартных дисководов компактдисков нельзя записать на компакт-диск новые данные.

# **синтаксис**

Правила ввода команды или инструкции, обеспечивающие распознавание команды системой.

#### **системная дискета**

Синоним загрузочной дискеты.

# **системная память**

Синоним ОЗУ.

## **системная плата**

Основная монтажная плата в системе, содержит большинство компонентов системы, например:

- l микропроцессор
- l ОЗУ
- l контроллеры стандартных периферийных устройств, например, клавиатуры
- l различные микросхемы ПЗУ

Часто используются такие синонимы системной платы как материнская плата и логическая плата.

### **COMn**

Для последовательных портов 1 - 4 в системе используются названия устройств COM1, COM2, COM3 и COM4. По умолчанию для COM1 и COM3<br>используется прерывание IRQ4, а для COM2 и COM4 - IRQ3. Поэтому при конфигурировании програ

## **сопроцессор**

Микросхема, освобождающая микропроцессор от определенных задач по обработке. Математический сопроцессор, например, занимается вычислениями. Графический сопроцессор управляет передачей видеоизображения. Например, микропроцессор Intel® Pentium® имеет встроенный математический сопроцессор.

#### **cpi**

Сокращение от characters per inch (символов на дюйм).

## **стандартная память**

Первые 640 КБ ОЗУ. Стандартная память имеется во всех системах. Программы для MS-DOS® ограничены использованием только стандартной памяти, если они не были разработаны специально для использования дополнительной памяти.

#### **стр./мин.**

Страниц в минуту.

### **SVGA**

Сокращение от super video graphics array (супервидеографическая матрица). VGA и SVGA - это стандарты видеоадаптеров с более высоким разрешением и повышенной цветопередачей по сравнению с предшествующими стандартами.

Чтобы программа могла работать на определенном разрешении, необходима установка соответствующих видеодрайверов и поддержка этого<br>разрешения монитором. Аналогично, число цветов, отображаемых программой, зависит от возможно установленной в системе видеопамяти.

#### **SDMS**

Сокращение от SCSI device management system (система управления устройствами SCSI).

### **SEC**

Сокращение от single-edge contact - плата с односторонним краевым контактом.

## **SIMM**

Сокращение от single in-line memory module (модуль памяти с однорядным расположением выводов). Небольшая плата, подключаемая к системной плате; на ней располагаются микросхемы DRAM.

#### **SMART**

Сокращение от Self-Monitoring Analysis Reporting Technology (технология самоанализа и отчетности). Технология, позволяющая жесткому диску сообщать системе BIOS об ошибках и неисправностях, которая затем высвечивает это сообщение на экране монитора. Для ее использования жесткий<br>диск должен быть совместим с технологией SMART и иметь соответствующую поддержку

#### **SNMP**

Сокращение от Simple Network Management Protocol (простой протокол сетевого управления). SNMP представляет собой стандартный промышленный<br>интерфейс, обеспечивающий администратору сети дистанционный контроль и управление р

#### **SRAM**

Сокращение от static random-access memory (статическое ОЗУ). Так как микросхемы SRAM не требуют постоянной регенерации, они существенно быстрее микросхем DRAM.

#### **SCSI**

Сокращение от small computer system interface (интерфейс малых компьютерных систем). Интерфейс шины ввода/вывода с более высокой скоростью передачи данных, чем у стандартных портов. К одному интерфейсу SCSI можно подключить до семи устройств (для некоторых новых типов SCSI - до 15 устройств).

## таймаут

Заданный период неактивности системы, по истечении которого активизируется режим пониженного энергопотребления.

#### текстовый режим

Видеорежим, определяемый как х столбцов на у строк символов

## теплоотвод

Металлическая пластина с металлическими стержнями или ребрами, способствующая рассеянию тепла. Теплоотвод имеют большинство микропроцессоров

#### **TSR**

Сокращение от terminate-and-stay-resident (резидентный). Резидентная программа работает "в фоне". Многие резидентные программы используют определенные комбинации клавиш (иногда называемые "горячими клавишами"), позволяющих активизировать интерфейс резидентной программы во время выполнения другой программы. По окончании работы с резидентной программой Вы можете вернуться к прежней программе, а резидентную программу оставить в памяти для дальнейшей работы

Иногда резидентные программы могут вызывать конфликты памяти. При поиске и устранении неисправностей исключите возможность таких конфликтов, перезапустив систему и не запуская резидентных программ.

## UL

Underwriters Laboratories.

### **UMB**

Сокращение от upper memory blocks (блоки верхней памяти).

#### **USB**

Универсальная последовательная шина. К одному разъему USB можно подключить несколько USB-совместимых устройств - мыши, клавиатуры, принтеры<br>и динамики. Устройства USB могут подключаться и отключаться при работающей систем

## LITP

Сокращение от unshielded twisted pair (неэкранированная витая пара).

## файл только для чтения

Файл только для чтения невозможно изменить или удалить. Файл может иметь данный статус, если:

- 1 для него установлен атрибут "только чтение".
- 1 он расположен на дискете, физически защищенной от записи, или на защищенном от записи устройстве
- он расположен в сетевом каталоге, на который системный администратор Вам предоставил только права чтения.

#### файл readme

Текстовый файл, поставляемый с программным обеспечением или устройствами и содержащий дополнения или изменения к поставляемой с этой телествования и поставляется в программой или устройством и подвестности и содержании доставляется на высокоми<br>программой или устройством документации. Обычно в файлах геаdme приводится информация об установке, указываютс проблемы и другая полезная при работе с программой или устройством информация.

#### форматирование

Подготовка жесткого диска или дискеты к хранению файлов. Безусловное форматирование удаляет с диска всю предварительно записанную информацию.

#### флэш-память

Тип микросхемы EEPROM с возможностью перепрограммирования утилитой с дискеты без извлечения микросхемы из системы: большинство микросхем **ЕЕРRОМ можно перепрограммировать только с помощью специального оборудования** 

## фут

Мера длины, равная 30.5 см.

# F

Градусы Фаренгейта.

## **FAT**

Coкращение от file allocation table (таблица размещения файлов). Структура файловой системы, которая используется в операционной системе MS-DOS для организации и контроля файлового запоминающего устройства

## **FTP**

Сокращение от file transfer protocol (протокол передачи файлов).

# **FCC**

Сокращение от Federal Communications Commission (Федеральная комиссия связи).

#### **h**

Сокращение от hexadecimal (шестнадцатеричный). Система счисления с основанием 16 часто используется в программировании для идентификации<br>адресов в ОЗУ системы и адресов ввода/вывода для устройств. Последовательность десят системе представляется как: 0, 1, 2, 3, 4, 5, 6, 7, 8, 9, A, B, C, D, E, F, 10. В тексте шестнадцатеричные числа часто обозначаются символом h в конце числа.

# **HMA**

Сокращение от high memory area (область верхней памяти). Первые 64 килобайта расширенной памяти свыше 1 мегабайта. Администратор памяти,<br>соответствующий спецификации XMS, может преобразовать НМА в прямое дополнение обычно

## **HPFS**

Сокращение от High Performance File System (высокопроизводительная файловая система), возможность операционных систем OS/2 и Windows NT.

# **ЦП**

Сокращение от "центральный процессор". См. также микропроцессор.

## **чересстрочная развертка**

Технология повышения разрешения видеоизображения за счет обновления горизонтальных строк на экране через одну. Чересстрочная развертка может вызвать заметное мерцание экрана, поэтому большинство пользователей выбирают разрешения, не использующие чересстрочную развертку.

#### **частота обновления**

Частота, с которой монитор перерисовывает видеоизображение на экране. Точнее, частота обновления - это измеряемая в Гц частота перезарядки<br>горизонтальных строк экрана (иногда называемая вертикальной частотой). Чем выше ча человеческим глазом. Более высокие частоты обновления не используют чересстрочную развертку.

#### **шина**

Информационный канал между компонентами системы. В системе имеется шина расширения, позволяющая микропроцессору взаимодействовать с контроллерами различных периферийных устройств, подключенных к системе. Кроме того, в системе имеется адресная шина и шина данных для обеспечения взаимодействия микропроцессора и ОЗУ.

#### **шина расширения**

В системе имеется шина расширения, позволяющая микропроцессору взаимодействовать с контроллерами периферийных устройств, таких как сетевые платы или внутренние модемы.

**Руководство пользователя системы Dell™ PowerEdge™ 500SC**

Примечания, [предупреждения и предостережения](#page-36-0)

# <span id="page-36-0"></span>**Примечания, предупреждения и предостережения**

**ПРИМЕЧАНИЕ:** В ПРИМЕЧАНИЯХ содержится важная информация, которая помогает при работ с компьютером.

- **ВНИМАНИЕ:** Такая надпись указывает на возможность нанесения вреда оборудованию или потери данных и сообщает, как этого избежать.
- ПРЕДУПРЕЖДЕНИЕ: ПРЕДУПРЕЖДЕНИЕ означает потенциально опасную ситуацию, которая, если не будет устранена, может нанести<br>незначительный или умеренный вред.

**ОСТОРОЖНО: Указывает на возможность возникновения ситуации, при которой возможны легкие травмы или травмы средней тяжести.**